### ANDROID SDK SUNMI DOCUMENTATION PT. CASHLEZ WORLDWIDE INDONESIA, Tbk

cash

[Cashlez External]

Approved by: Product Owner Version: 2.0.3.7.4 Classification: External Use Date: 14 July, 2022

### **DOCUMENT INFORMATION**

#### Document Name : Android SDK SUNMI Document v2.0.3.7.4

#### Document Status : Final

#### **Detail Status**

| Release Date | May 11, 2022 |
|--------------|--------------|
|--------------|--------------|

#### **Document Version History**

| FSD<br>Version<br>No. | Date         | Content                                       | Modified By     |
|-----------------------|--------------|-----------------------------------------------|-----------------|
| 2.0.3.7.4             | 13 July 2022 | <ul> <li>New Payment<br/>Card mock</li> </ul> | Julian Natalino |
|                       | 18 July 2022 | Finalization                                  | Nathania Oey    |

# Document ControlRoleNameDivisionReviewed byNathania OeyIT Compliance + TW<br/>ManagerMaintained byJulian NatalinoIT Compliance + TWDocument OwnerJuansyahProduct Manager

### **Table of Contents**

| DOCUM    | MENT INFORMATION                     | 2    |
|----------|--------------------------------------|------|
| Table of | f Contents                           | 3    |
| 1. Intr  | oduction                             | 6    |
| 1.1.     | Summary                              | 6    |
| 1.2.     | Requirements                         | 7    |
| 1.3.     | Supported Reader and Printer         | 7    |
| 1.4.     | Versions                             | 8    |
| 2. San   | nple App/Code                        | 8    |
| 2.1      | Summary                              | 8    |
| 2.2      | Availability                         | 8    |
| 2.3      | Implementation of Sample App/Code    | 8    |
| 2.4      | Implementation of Cashlez Lib or SDK | 10   |
| 2.5      | Application Interface                | 10   |
| 2.5.     | .1 Mock Up Card Transaction          | 16   |
| 3. Imp   | plementation                         | . 19 |
| 3.1      | Settings                             | 19   |
| 3.2      | Programming Model                    | 19   |
| 3.2.     | .1 Models                            | 19   |
| 3        | 3.2.1.1. CLLoginResponse             | 19   |
| 3        | 3.2.1.2. TransactionType             | 20   |
| 3        | 3.2.1.3. CLPayment                   | 20   |
| 3        | 3.2.1.4. CLPaymentResponse           | 21   |
| 3        | 3.2.1.5. CLErrorResponse             | 25   |
| 3.3      | Login and Activation                 | 25   |
| 3.3.     | .1 Login                             | 26   |
| 3        | 3.3.1.1 Login with PIN               | 28   |
| 3        | 3.3.1.2 Login with Aggregator        | 28   |
| 3        | 3.3.1.3 CLLoginHandler               | 28   |
| 3        | 3.3.1.4 ICLLoginService              | 29   |
| 3.3.     | .2 Forgot PIN                        | 30   |

|  | Page 3 of 79 |  |
|--|--------------|--|
|--|--------------|--|

| 3.3.2.1    | CLManagePasswordHandler  | 30 |
|------------|--------------------------|----|
| 3.3.2.2    | ICLManagePasswordService | 31 |
|            | ivation                  | 32 |
| 3.3.3.1    | CLActivationHandler      | 33 |
| 3.3.3.2    | ICLActivationService     | 33 |
| 3.4 Paymer | nts and Void             | 34 |
| -          | ments                    | 35 |
| 3.4.1.1    | CLPaymentHandler         | 38 |
| 3.4.1.2    | ICLPaymentService        | 39 |
| 3.4.1.3    | CLArtajasaVAHandler      | 42 |
| 3.4.1.4    | ICLArtajasaVAService     | 43 |
| 3.4.1.5    | CLBcaVaHandler           | 44 |
| 3.4.1.6    | ICLBcaVaService          | 45 |
| 3.4.1.7    | CLPermataVAHandler       | 45 |
| 3.4.1.8    | ICLPermataVAService      | 46 |
| 3.4.1.9    | CLGoPayQRHandler         | 47 |
| 3.4.1.10   | ICLGoPayQRService        | 48 |
| 3.4.1.11   | CLShopeePayQrHandler     | 48 |
| 3.4.1.12   | ICLShopeePayQrService    | 49 |
| 3.4.1.13   | CLTcashQRHandler         | 50 |
| 3.4.1.14   | ICLTCashQRService        | 51 |
| 3.4.1.15   | CLVospayHandler          | 52 |
| 3.4.1.16   | ICLVospayService         | 53 |
| 3.4.1.17   | CLOvoHandler             | 54 |
| 3.4.1.18   | ICLOvoService            | 55 |
| 3.4.1.19   | ICLCashlezLinkService    | 56 |
| 3.4.1.20   | CLKredivoHandler         | 56 |
| 3.4.1.21   | ICLKredivoService        | 57 |
| 3.4.2 Voi  | ded Payment              | 58 |
| 3.4.2.1    | CLVoidPaymentHandler     | 59 |
| 3.4.2.2    | ICLVoidService           | 59 |
| 3.5 Paymer | nt History and Detail    | 60 |
| 3.5.1 Pay  | ment History             | 60 |

| 3.5.1.1     | CLPaymentHistoryHandler        | 61 |
|-------------|--------------------------------|----|
| 3.5.1.2     | ICLPaymentHistoryService       | 62 |
| 3.5.2 Pay   | ment History Detail            | 63 |
| 3.5.2.1     | CLPaymentHistoryDetailHandler  | 64 |
| 3.5.2.2     | ICLPaymentHistoryDetailService | 65 |
| 3.6 Other 1 | Features                       | 66 |
| 3.6.1 Pro   | duct Image                     | 66 |
| 3.6.1.1     | CLUploadHandler                | 66 |
| 3.6.1.2     | ICLUploadService               | 66 |
| 3.6.1.3     | CLDownloadHandler              | 67 |
| 3.6.1.4     | ICLDownloadService             | 67 |
| 3.6.2 Sen   | d Receipt                      | 68 |
| 3.6.2.1     | CLSendReceiptHandler           | 69 |
| 3.6.2.2     | CLSendReceiptService           | 70 |
| 3.6.3 Hel   | p Message                      | 70 |
| 3.6.3.1     | CLHelpHandler                  | 71 |
| 3.6.3.2     | ICLHelpMessageService          | 72 |
| 3.7 Respon  | nse Code                       | 73 |

| Page 5 of 79 |  |
|--------------|--|
|              |  |

### 1. Introduction

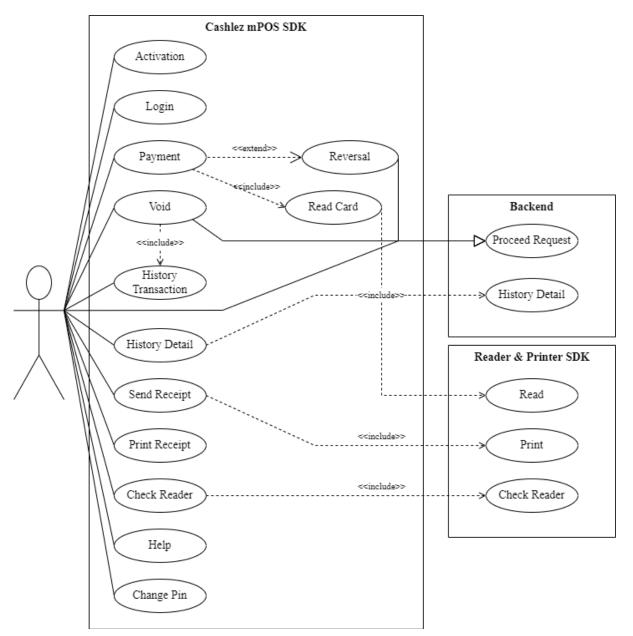

Figure 1.1 SDK Use Case Diagram

### 1.1. Summary

Sunmi - Cashlez SDK is a library that allows you to accept payments in your application by leveraging Cashlez payment platform. This repository contains the SDK as well as a demo application allowing you to generate a simple payment

| Page 6 of 79 |  |
|--------------|--|
|              |  |

screen and demonstrating how to use the Sunmi SDK.

The following document describes the SDK integration mechanism for third party apps to use Sunmi - Cashlez SDK library and accept payment and how to install Cashlez SDK for Sunmi in order to accept payments in your Sunmi device. The integration allows Cashlez to service payment capabilities to third party apps without the need for it to be PCI DSS certified.

This type of integration requires the third-party app to include Cashlez SDK library inside. The third-party app invokes function, receives responses and listens to events from Cashlez SDK library to process payment. Below is a use case diagram of Cashlez MPOS SDK (Figure 1.1).

#### 1.2. Requirements

The SDK is available for Sunmi – Cashlez SDK that must have the following:

- 1. Bluetooth version 2.0 or above
- 2. Google Play Service
- 3. API 16 or Android 4.1 (Jelly Bean)
- 4. GPS

### **1.3.** Supported Reader and Printer

The following are the supported readers and printers:

1. Support printer and reader SunmiAllInOne (C1)

#### 1.4. Versions

| Table 1-1 Documentation versions |                       |  |
|----------------------------------|-----------------------|--|
| 2.0.3.7.4                        | New Payment Card Mock |  |

Table 1.1 Decumentation Vanciona

### 2. Sample App/Code

#### 2.1 Summary

This Sunmi – Cashlez SDK documentation includes an example app on how to use and the best practice of using the Sunmi SDK. The example app is delivered with the Java source code.

Prior knowledge of Android Java programming, Gradle build and Android Studio IDE are required to understand the sample app. Knowledge in Model-View-Presenter (MVP) design pattern is also a recommendation to understand the architecture of the example app. The code snippets of the example app are used throughout the document to describe how the SDK should be used.

### 2.2 Availability

The link to download the example app should be available and given with the documentation, otherwise please contact your Cashlez contact person to request one. Currently Cashlez have iOS SDK, Android SDK and Sunmi SDK.

### 2.3 Implementation of Sample App/Code

Extract the sample rar code that has been provided from the Cashlez Product Team. Then open a new project in android studio or idx, select the extracted project.

| Page 8 of 79 |
|--------------|
|--------------|

|    |                                                         | coshlez |
|----|---------------------------------------------------------|---------|
|    |                                                         |         |
|    | <b>CPayment</b> ® <b>Sunmi</b><br>Your payment solution |         |
|    | in your pocket™<br>sampel merchant app 2.0.3.7.4        |         |
|    | PIN Forgot your pin? PIN LOGIN                          |         |
| CC |                                                         | 22      |
|    | • • •                                                   |         |

Figure 2.4 Example App Login Screen

When the import is successful and the dependencies are resolved, the module can be deployed in an android mobile phone. The example app Login screen is shown in Figure 2.4. To interact with the card reader dongle the example app must be deployed in a real device, currently using an android emulator is not yet supported.

|  | Page 9 of 79 |  |
|--|--------------|--|
|--|--------------|--|

### 2.4 Implementation of Cashlez Lib or SDK

- 1. Download Cashlez Lib that has given from Cashlez Product Team.
- 2. Using with Libs name or random name same like src folder.
- 3. Paste Cashlez Lib that has been copied inside Libs or random name.
- 4. Open your Gradle project, then implement that to the Cashlez Lib SDK inside Gradle Project.

### 2.5 Application Interface

In this version, the UI already revamped to a whole new fresh look. On this landing page, it has a new look and compact design. We re-design this to simplify the usage of the sample for our merchant.

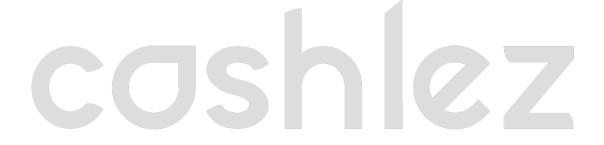

|  | Page 10 of 79 |  |
|--|---------------|--|
|--|---------------|--|

|    | 11:53 AM 🟵 🖲 U                                             | 📼 🎓 lhi. lhi. |   |
|----|------------------------------------------------------------|---------------|---|
|    | Merchant name                                              |               |   |
| 1  | Amount<br>100                                              |               |   |
| 2  | Description                                                |               |   |
|    |                                                            | 0/250         |   |
|    | 3 🔶 UP                                                     | LOAD          |   |
| 4  | Reader connection status<br>You don't have Printer paired. |               |   |
|    | 5 🔶 📑                                                      | РАУ           |   |
|    | 6 🔶 Снеск                                                  | READER        |   |
|    | 7 🔶 Снеск                                                  | PRINTER       |   |
| CC |                                                            |               | Ζ |
|    |                                                            |               |   |
|    |                                                            |               |   |
|    |                                                            | •             |   |

Figure 2-5 Home Page

These are the components inside this landing page based on Figure 2.5:

| Table 2-1 Home Page UI Description |
|------------------------------------|
|------------------------------------|

|     | Home Page       |                                            |  |
|-----|-----------------|--------------------------------------------|--|
| No. | Name            | Description                                |  |
| 1   | Amount text box | this will add amount to pay on the payment |  |

|  | Page 11 of 79 |  |
|--|---------------|--|
|--|---------------|--|

| 2 | Description text area     | This will add description to the payment details                                                                                                    |
|---|---------------------------|----------------------------------------------------------------------------------------------------|
| 3 | Upload                    | This will upload image from local storage and put it inside<br>to the cloud storage                                                                                                    |
| 4 | Reader and printer status | <ul> <li>This will return the status of the reader and printer, whenever it's connected:</li> <li>if the printer is ready, it will return the status of the printer which is true.</li> <li>if it's disconnected, it will return false.</li> </ul> |
| 5 | Pay button                | This button will redirect user to the payment page                                                                                                    |
| 6 | Check reader button       | Return toast alert of the reader status                                                                                                    |
| 7 | Check printer button      | Return toast alert of the printer status                                                                                                    |

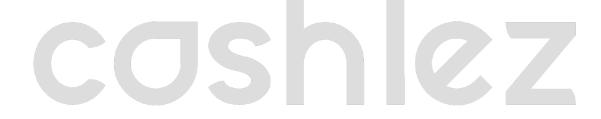

|  | Page 12 of 79 |  |
|--|---------------|--|
|--|---------------|--|

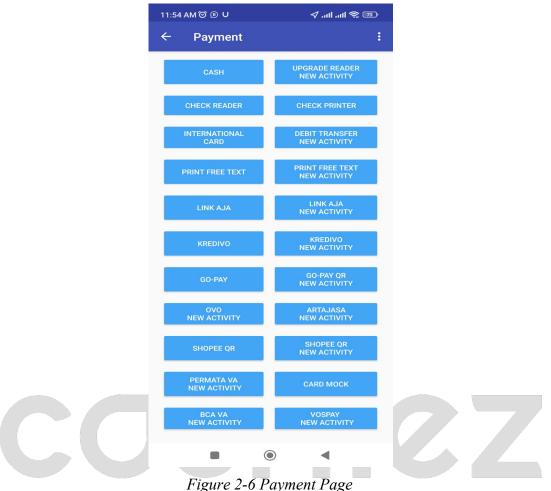

Figure 2-0 Fayment Fage

When redirected to the payment page, it will show the options for payment, and also the amount and payment description. Based on Figure 2.6. Several mandatory fields taken from the home page will appear on the payment page such as amount text, description text, printer, and reader status.

For each payment we have different UI, these are the list of our payment

| Page 13 of 79 |
|---------------|
|---------------|

| Payment List                 |                                  |  |
|------------------------------|----------------------------------|--|
| Payment Options Payment Name |                                  |  |
| International Card           | Debit/Credit Card                |  |
| Cash                         | Cash Money                       |  |
| Debit Transfer New Activity  | Mini ATM bersama (Bank Transfer) |  |
| LinkAja New Activity         | Payment QRIS LinkAja             |  |
| Go-Pay QR New Activity       | Payment QRIS Go-Pay              |  |
| OVO New Activity             | Push to Pay OVO                  |  |
| Artajasa New Activity        | VA (ATM Bersama)                 |  |
| Kredivo New Activity         | Payment Paylater Kredivo QR      |  |
| Shopee QR New Activity       | Payment QRIS ShopeePay           |  |
| Permata VA New Activity      | Permata (ATM Bersama)            |  |
| BCA VA New Activity          | BCA VA                           |  |
| Vospay New Activity          | Push to Pay (paylater)           |  |

Table 2-2 Payment List

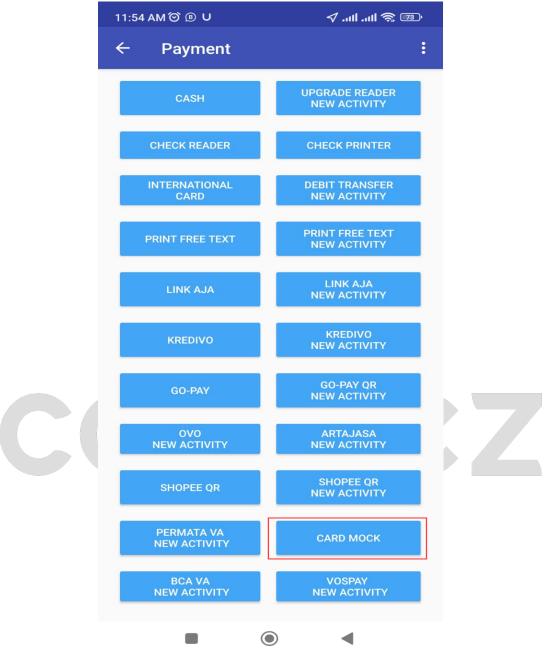

On mock card features, user will have capability to test the card reader using any card with chip or magnetic stripe. There are some default amounts for using the card mock:

*Table 2-3 Amounts for card mock* 

| Amounts for card mock |             |
|-----------------------|-------------|
| Amounts               | Description |

| 100                    | Success             |
|------------------------|---------------------|
| 50                     | Decline or rejected |
| 105                    | PIN error           |
| Other value than above | Batch not ready.    |

### 2.5.1

Mock Up Card Transaction The service is used to create mockup transactions for card payment.

|     | Ν                  | lock Up Card Transaction                                                                                                    |
|-----|--------------------|----------------------------------------------------------------------------------------------------|
| No. | Function           | Description                                                                                                    |
| 1   | CLPaymentHandler   | This function creates mockup transactions. doProceedCardMock                                                                                                    |
| 2   | CLPaymentService   | The CLPaymentService interfaces has methods/callbacks: <ol> <li>This callback is called when a transaction for card payment is successful.</li> </ol> <li>OnPaymentSuccess <ol> <li>This callback is called when a transaction for card</li> </ol></li>                                                                                                    |
|     |                    | payment fails. onPaymentError                                                                                                    |
| 3   | CLPayment Response | <ul> <li>Callback for this function is hardcoded.</li> <li>1. Success payment from class CLPaymentResponse.<br/>Response = Amount 100</li> <li>2. Failed payment from class CLErrorResponse<br/>Response = Amount 50 (Incorrect PIN), Amount 105<br/>(Payment Error).</li> <li>There are 2 options for payments, such as self-service and selected<br/>payment method. The differences between self-service and<br/>mainstream/selected payment methods are on printing the receipt<br/>itself. The receipt can be printed by the user when the payment is</li> </ul> |

|  | Page 16 of 79 |  |
|--|---------------|--|
|--|---------------|--|

| cosh | lez |
|------|-----|
|      |     |

finished, and of course on this occasion, the user can void the transaction directly without going to payment history details.

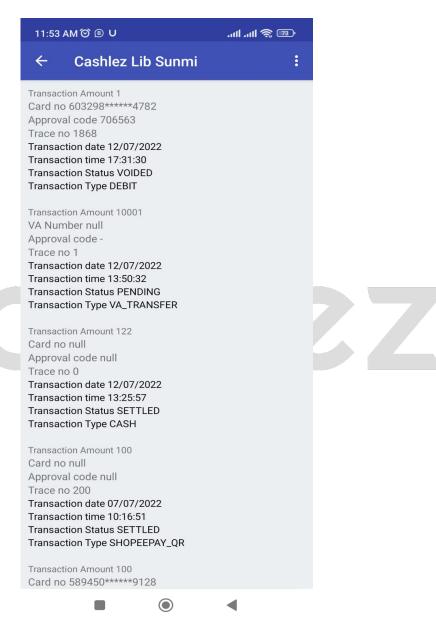

Figure 2-11 Payment History

|  | Page 17 of 79 |  |
|--|---------------|--|
|--|---------------|--|

|    | <ul> <li>← Cashlez Lib S1 Void Payment</li> <li>2 Print</li> <li>(DIP)</li> </ul>                                                                                                    |    |
|----|----------------------------------------------------------------------------------------------------|----|
| СС | Voided         Approval code       :       706563         Trace no       :       1868         Batch No       :       000287         Transaction Id       :       04134220712173129768         Invoice no       :       001868         Reff No.       :       219330520374         TC       :       9027837101656558         Transaction date       :       Selasa, 12/07/2022,<br>17:31:30 (GMT+07:00)         Voided date       :       Selasa, 12/07/2022,<br>17:33:47 (GMT+07:00)         Voided by       :       Tyo         MID       :       000002187011962         TID       :       69267348         Transaction Type       :       DEBIT         Description       :       -         Payment Picture       :       -         Payment Picture       :       - | ZZ |

Figure 2-12 Payment History Detail

|     | Payme        | nt History Detail        |
|-----|--------------|--------------------------|
| No. | Name         | Description              |
| 1   | Void Payment | To void Payment          |
| 2   | Print        | To Print Receipt Payment |
| 3   | Send Receipt | To Send Receipt Payment  |

|  | Page 18 of 79 |  |
|--|---------------|--|
|--|---------------|--|

### 3. Implementation

### 3.1 Settings

The following are the settings required:

- 1. Turn on Bluetooth on SUNMI Device.
- 2. Turn on Location Service.
- 3. Bluetooth between SUNMI reader and/or printer. The SDK will automatically find and use one reader and printer available in the Bluetooth paired list.
- 4. Create a libs folder in your application package, paste the SDK library (AAR) provided / updated version into the libs folder. in Figure 3.1 (FOLLOWING)
- 5. Implement the SDK library (AAR) into your app's gradle build. Examples like this:

implementation(name: 'cashlez-productionallinoneRelease-2.0.3.7.4', ext: 'aar')

### **3.2 Programming Model**

The programming model for each service of the SDK uses a service class to call functions and a service interface to do asynchronous callbacks. For example, the login service will have a service class called CLLoginHandler that has methods to do functions and ICLLoginService service interface to be implemented with the response handling.

### 3.2.1 Models

### 3.2.1.1. CLLoginResponse

| Table 3-1 | CLLoginRes | ponse |
|-----------|------------|-------|
|           |            |       |

| CL                  | LoginResponse                   |           |
|---------------------|---------------------------------|-----------|
| Name                | Туре                            | Deskripsi |
| userName            | String                          |           |
| CLMerchant          | Models data CLMerchant          |           |
| CLPaymentCapability | Models data CLPaymentCapability |           |

| Page 19 of 79 |
|---------------|
|---------------|

#### TransactionType 3.2.1.2.

TransactionType is a requirement to execute the type of transaction required

| Table 3-2 TransactionType |                               |  |  |  |
|---------------------------|-------------------------------|--|--|--|
| TransactionType           |                               |  |  |  |
| Name                      | Value                         |  |  |  |
| CASH                      | CASH                          |  |  |  |
| CREDIT                    | CREDIT                        |  |  |  |
| DEBIT                     | DEBIT                         |  |  |  |
| CREDIT_OR_INTERNATION AL  | CREDIT OR<br>INTERNATIONAL    |  |  |  |
| TCASH_QR                  | LINK AJA                      |  |  |  |
| MINIATM_TRANSFER          | MINIATM_TRANSFER              |  |  |  |
| OVO_PUSH_TO_PAY           | OVO PUSH TO PAY               |  |  |  |
| GOPAY_QR                  | GO-PAY                        |  |  |  |
| KREDIVO_QR                | KREDIVO_QR                    |  |  |  |
| SHOPEEPAY_QR              | Payment Shopeepay (QrPayment) |  |  |  |
| VA_TRANSFER               | Payment Virtual Account       |  |  |  |
| VOSPAY                    | Payment Vospay                |  |  |  |
| CARDMOCK                  |                               |  |  |  |

#### 3.2.1.3. CLPayment

| Table 3-3 CLPayment                      |        |          |  |  |
|------------------------------------------|--------|----------|--|--|
| CLPayment                                |        |          |  |  |
| Name Type Description                    |        |          |  |  |
| amount                                   | String | Required |  |  |
| TransactionType TransactionType Required |        |          |  |  |

|  | Page 20 of 79 |  |
|--|---------------|--|
|--|---------------|--|

| CLCardProcessingMod<br>e | CLCardProcessingMode | Required for card payment |
|--------------------------|----------------------|---------------------------|
| image                    | String               | optional                  |
| description              | String               | optional                  |
| phoneNo                  | String               | optional                  |
| merchantTransactionID    | String               | optional                  |
| billID                   | String               | optional                  |
| email                    | String               | optional                  |

### 3.2.1.4. CLPaymentResponse

| CLPaymentResponse |           |             |  |  |  |
|-------------------|-----------|-------------|--|--|--|
| Name              | Data Type | Description |  |  |  |
| userId            | String    | 207         |  |  |  |
| batchNo           | String    |             |  |  |  |
| cardNo            | String    |             |  |  |  |
| refNo             | String    |             |  |  |  |
| totalAmount       | String    |             |  |  |  |
| bankName          | String    |             |  |  |  |
| hpNo              | String    |             |  |  |  |
| transDate         | String    |             |  |  |  |
| transTime         | String    |             |  |  |  |
| invoiceNo         | String    |             |  |  |  |
| transDesc         | String    |             |  |  |  |
| transactionId     | String    |             |  |  |  |

| footerReceiptMercha<br>nt       | String                    |      |    |
|---------------------------------|---------------------------|------|----|
| clientTransactionTim<br>eZone   | String                    |      |    |
| transactionType                 | TransactionType<br>(enum) |      |    |
| userName                        | String                    |      |    |
| merchantTransactionI<br>d       | String                    |      |    |
| responseCode                    | String                    |      |    |
| aid                             | String                    |      |    |
| approvalCode                    | String                    |      |    |
| traceNo                         | String                    |      |    |
| cardHolderName                  | String                    |      |    |
| cardType                        | String                    |      |    |
| applicationLabel                | String                    |      |    |
| approvedCurrencyCo<br>de        | String                    |      | 64 |
| transactionStatus               | Integer                   |      |    |
| AIDICC                          | String                    |      |    |
| terminalVerification<br>Results | String                    |      |    |
| applicationCryptogra<br>m       | String                    |      |    |
| footerReceiptBank               | String                    |      |    |
| merchant                        | CLMerchant                |      |    |
| readerCompanion                 | CLReaderCompanion         |      |    |
| bankSetting                     | CLBankSetting             |      |    |
| verificationMode                | CLVerificationMode        | <br> |    |

|  | Page 22 of 79 |  |
|--|---------------|--|
|--|---------------|--|

| securityType            | JSONServiceDTO.S<br>ECURITY_TYPE |  |  |  |
|-------------------------|----------------------------------|--|--|--|
| signature               | Bitmap                           |  |  |  |
| signatures              | String                           |  |  |  |
| itemImage               | Bitmap                           |  |  |  |
| ItemImage               | String                           |  |  |  |
| transactionRequestId    | Long                             |  |  |  |
| maskedPAN               | String                           |  |  |  |
| appStatus               | String                           |  |  |  |
| qrCodeContent           | String                           |  |  |  |
| transactionNameEnu<br>m | CLTransactionName<br>Enum        |  |  |  |
| transferDetail          | CLTransferDetail                 |  |  |  |
| emailAddress            | String                           |  |  |  |
| emailAddressChecke<br>d | boolean                          |  |  |  |
| HPChecked               | boolean                          |  |  |  |
| hideLocation            | String                           |  |  |  |
| errorCode               | String                           |  |  |  |
| errorMessage            | String                           |  |  |  |
| hostResponseCode        | String                           |  |  |  |
| hostErrorMessage        | String                           |  |  |  |
| voidedDate              | String                           |  |  |  |
| voidedTime              | String                           |  |  |  |
| voidedBy                | String                           |  |  |  |
| appBankRefId            | String                           |  |  |  |
| appBankName             | String                           |  |  |  |

| Page 23 of 79 |
|---------------|
|---------------|

| appBankCode                  | String                  |                                |
|------------------------------|-------------------------|--------------------------------|
| appDiscountAmount            | String                  |                                |
| appLoyaltyName               | String                  |                                |
| appLoyaltyType               | String                  |                                |
| showRememberInput            | boolean                 |                                |
| rememberMobileNo             | boolean                 |                                |
| rememberEmail                | boolean                 |                                |
| customerName                 | String                  |                                |
| customerMobilePhon<br>e      | String                  |                                |
| customerEmail                | String                  |                                |
| receiptHeaderLogo            | CLReceiptHeaderLo<br>go |                                |
| merchantLogo                 | String                  |                                |
| installmentCode              | String                  |                                |
| installmentTenor             | String                  |                                |
| installmentMonthlyA<br>mount | long                    |                                |
| installmentName              | String                  |                                |
| total                        | String                  |                                |
| cashTendered                 | String                  | The Cash Paid. Only for Cash   |
| change                       | String                  | The Cash Change. Only for Cash |
| roundingType                 | String                  |                                |
| roundingTarget               | String                  |                                |
| roundingValue                | String                  |                                |
| posPaymentData               | CLPosPaymentData        |                                |
| authenticationId             | String                  |                                |

|  | Page 24 of 79 |  |
|--|---------------|--|
|--|---------------|--|

| paymentName       | String        |  |
|-------------------|---------------|--|
| locationModel     | LocationModel |  |
| billId            | String        |  |
| vaNumber          | String        |  |
| expireDate        | String        |  |
| responseContainer | String        |  |
| longitude         | String        |  |
| latitude          | String        |  |
| altitude          | String        |  |
| tid               | String        |  |
| mid               | String        |  |

### 3.2.1.5. CLErrorResponse

#### Table 3-9 CLErrorResponse

| CLErrorResponse  |         |
|------------------|---------|
| Name             | Туре    |
| errorCode        | Integer |
| errorMessage     | String  |
| hostErrorCode    | Integer |
| hostErrorMessage | String  |
| htppStatusCode   | Integer |

### 3.3 Login and Activation

The section shows how to log in and activate using the Android SDK library. To sign into the app, the user first gets authentication credentials from the mobile user. These

|  | Page 25 of 79 |  |
|--|---------------|--|
|--|---------------|--|

credentials can be the user's username and PIN and authentication belongs to Cashlez mobile user. After a successful login user can perform all the object functions contained in this android SDK.

#### 3.3.1 Login

The following classes and interfaces are used to log in and do activation from the SDK. Login flow can be seen in Figure 3.1.

|  | Page 26 of 79 |  |
|--|---------------|--|
|--|---------------|--|

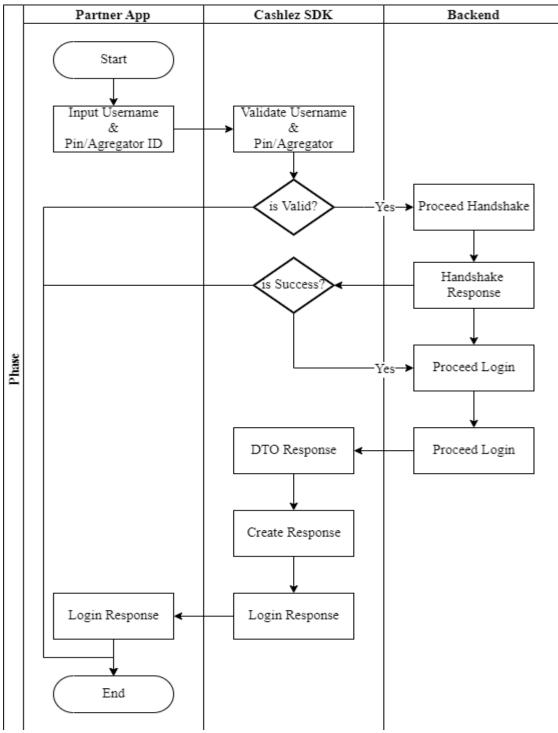

Figure 3.1 Login Flow

| Page 27 of 79 |  |
|---------------|--|
|               |  |

#### Login with PIN 3.3.1.1

Login with the usual validation username and password before processing the payment. The login process is provided in **CLLoginHandler**, set the user name (Username) and PIN contained in the CLLoginHandler before using them as parameters in the Login method. If the login process is successful then the callback is onLoginSuccess and can be seen in ICLLoginService, otherwise if the login process fails then the callback is onLoginError and can be seen in ICLLoginService.

#### 3.3.1.2 Login with Aggregator

Aggregator login is a different type of login from normal login, using aggregator data to log in. It's easier than regular login so there's no need to set a username and PIN, just set up **doLoginAggregator**. If the login process is successful then the callback is onLoginSuccess and can be seen in ICLLoginService, otherwise if the login process fails then the callback is onLoginError and can be seen in ICLLoginService.

#### 3.3.1.3 **CLLoginHandler**

The **CLLoginHandler** class is used to login using the SDK. There are two ways to log in (Table 3.1): log in using PIN and with Aggregator Login. Login with pin is the authentication used as in Cashlez App, each user has its own pin. Login with aggregator login can be used if a third-party application wants to log in on behalf of their user.

Table 3.1 ICLLoginHandler Methods

void doLogin(String userName, String pin); void doLogin(String serverPublicKey, String clientPublicKey, String mobileUserId, String aggregatorId);

| Table 3-10 CLL<br>CLLoginH | 0           |
|----------------------------|-------------|
| Methods                    | Description |
|                            |             |

|  | Page 28 of 79 |  |
|--|---------------|--|
|--|---------------|--|

| doLogin(String userName, String pin);                                                                    | Login process using PIN        |
|----------------------------------------------------------------------------------------------------|--------------------------------|
| doLogin(String serverPublicKey, String<br>clientPublicKey, String mobileUserId, String<br>aggregatorId); | Login process using Aggregator |

### 3.3.1.4 ICLLoginService

**CLLoginService** is a protocol provided by CLLoginHandler. It will return a login response through the delegate method whenever it success or error. Make sure that protocol is placed in class and set delegate from **CLLoginHandler** before doing login.

If activation success, then ICLLoginService returns and will show to the main menu.

onStartActivation(String mobileUpdateURL);

If Login success, then ICLLoginService returns and will show to the main menu.

onLoginSuccess(CLLoginResponseclLoginResponse);

And If authentication failed system will show an alert error message on **onLoginError**.

onLoginError(CLErrorResponseerrorResponse);

In **CLErrorResponse** If there is an error in this class it will show the reason why the error occurred like **errorCode**, **hostErrorCode**, or **httpStatusCode**.

Table 3-11 ICLLoginService

| ICLLogi | inService   |
|---------|-------------|
| Methods | Description |

| Page 29 of 79 |
|---------------|
|---------------|

| onStartActivation(String mobileUpdateUrl); | Function is used if the activation is successful |
|--------------------------------------------|--------------------------------------------------|
| onLoginSuccess(CLLoginResponse response)   | Callback / Reverse login process is successful   |
| onLoginError(CLErrorResponse error)        | Callback / Reverse login process is successful   |

#### 3.3.2 Forgot PIN

Forgot PIN feature is provided for resetting PIN so it can be used again for login. it can send to the server and the server will send an email which is registered in the username account (Figure 3.2).

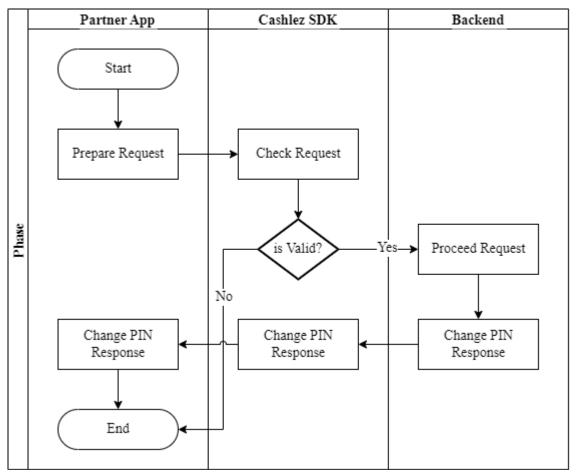

Figure 3.2 Forgot PIN Flow

#### 3.3.2.1 CLManagePasswordHandler CLManagePassword class main to do forgot pin function and this

| Page 30 of 79 |  |
|---------------|--|
|---------------|--|

#### doChangePassword this method as execution

void doChangePassword(String userName);

| ICLManagePassworHandler           |                                                 |  |
|-----------------------------------|-------------------------------------------------|--|
| Methods                           | Description                                     |  |
| doChangePassword(String userName) | this function is used to process forget the pin |  |

| <i>Table 3-12</i> | <b>CLManagePa</b> | asswordHandler |
|-------------------|-------------------|----------------|
|-------------------|-------------------|----------------|

### 3.3.2.2 ICLManagePasswordService

ICLManagePasswordService is a protocol provided by CLManagePasswordHandler. This will return the forgot PIN response via the delegation method every time it is successful or wrong. Make sure the protocol is placed in the class and set the delegation from CLManagePasswordHandler before forgot PIN.

The CLManagePasswordService interfaces has methods/callbacks:

When forgot PIN is success

onManagePasswordSuccess

• When forgot PIN is failed

onManagePasswordError

Table 3-13 ICLManagePasswordService

**ICLManagePasswordService** 

|  | Page 31 of 79 |  |
|--|---------------|--|
|--|---------------|--|

| Methods                                                 | Description                                            |
|---------------------------------------------------------|--------------------------------------------------------|
| onManagePasswordSuccess(CLManageRespo<br>nse response); | This function used if forgot pin process is success    |
| onManagePasswordError(CLErrorResponse<br>error);        | This function used if forgot pin process return failed |

#### 3.3.3 Activation

The activation service is used to do activation of a new user. The activation may not be necessary in some settings. Figure 3.3 shows the usage of activation service in the example app. Please notice the usage of ICLActivationService and CLActivationHandler

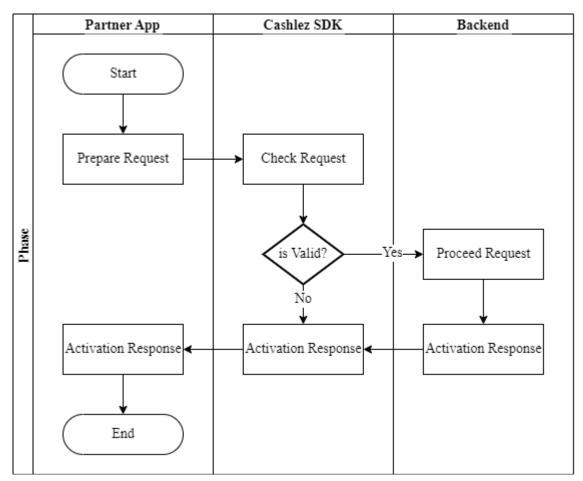

Figure 3.3 Activation Flow

|--|

#### 3.3.3.1 **CLActivationHandler**

CLActivationHandler is main class to do user activation and this doActivate

this method as execution

void doActivate(String activationCode);

| Table 3-14 CLActivationHandler    |                                  |  |  |  |
|-----------------------------------|----------------------------------|--|--|--|
| ICLActivationHandler              |                                  |  |  |  |
| Methods                           | Description                      |  |  |  |
| doActivate(String activationCode) | this function is used to process |  |  |  |

#### 3.3.3.2 **ICLActivationService**

ICLActivationService is a protocol provided by ICLActivationHandler. It will return a response through delegate method whenever its success or error. Make sure that protocol is placed in class and set delegate from CLActivationHandler before sending the data.

activation

If the activation success will get a response

onActivationSuccess(CLResponse response);

and if fail will get error response

onActivationError(CLErrorResponseerrorResponse);

|--|

| ICLActivationService                      |                                           |  |
|-------------------------------------------|-------------------------------------------|--|
| Methods                                   | Description                               |  |
| onActivationSuccess(CLResponse response); | Callback if activation process is success |  |

| Page 33 of 79 |
|---------------|
|---------------|

| onActivationError(CLErrorResponse | Callback | if | activation | process | is |
|-----------------------------------|----------|----|------------|---------|----|
| error)                            | failed   |    |            |         |    |

### **3.4** Payments and Void

Users can do the transaction depending on payment capability they got when they were doing the login (**CLLoginResponse**). for this version, SDK provided some payment like:

#### A. Card Payment

|     | Card Payment      |              |             |  |  |
|-----|-------------------|--------------|-------------|--|--|
| No. | Payment Method    | Category     | Void Status |  |  |
| 1.  | Debit/Credit Card | Card Payment | Available   |  |  |
| 2.  | Debit Transfer    | Transfer     | -           |  |  |

B. Payment Cash

| Payment Cash |                |          |             |  |
|--------------|----------------|----------|-------------|--|
| No.          | Payment Method | Category | Void Status |  |
| 1            | Cash           | -        | Available   |  |

#### C. QRIS

|     | QRIS           |                                |  |  |
|-----|----------------|--------------------------------|--|--|
| No. | Payment Method | Void Status                    |  |  |
| 1.  | ShopeePay      | Voided Available payment On-us |  |  |
| 2.  | Link Aja       | Voided Available payment On-us |  |  |
| 3.  | Gopay          | -                              |  |  |

| Page 34 of 79 |
|---------------|
|---------------|

#### D. Virtual Account

|         | Virtual A      |             |             |
|---------|----------------|-------------|-------------|
| N<br>0. | Payment Method | Category    | Void Status |
| 1.      | BCA VA         | BCA         | -           |
| 2.      | Permata VA     | Permata     | -           |
| 3.      | Artajasa VA    | ATM Bersama | -           |

#### E. Push to Pay

|     | Push to Pay    |                 |             |
|-----|----------------|-----------------|-------------|
| No. | Payment Method | Category        | Void Status |
| 1.  | ovo            | OVO Push to Pay | Available   |
| 2.  | Vospay         | Paylater        | Available   |

#### F. Paylater QR

|     | Paylater QR    |             |  |  |  |
|-----|----------------|-------------|--|--|--|
| No. | Payment Method | Void Status |  |  |  |
| 1.  | Kredivo        | -           |  |  |  |

#### 3.4.1 Payments

The **CLPaymentHandler** class has the functions to do payment and setting up the necessary preconditions. This **ICLPaymentService** protocol interface is used to accept

|  | Page 35 of 79 |  |
|--|---------------|--|
|--|---------------|--|

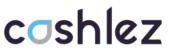

payment responses from the SDK. Below is Payments Flow (Figure 3.4). Communication between classes must use the CLPayment class.

| Page 36 of 79 |  |
|---------------|--|
|               |  |

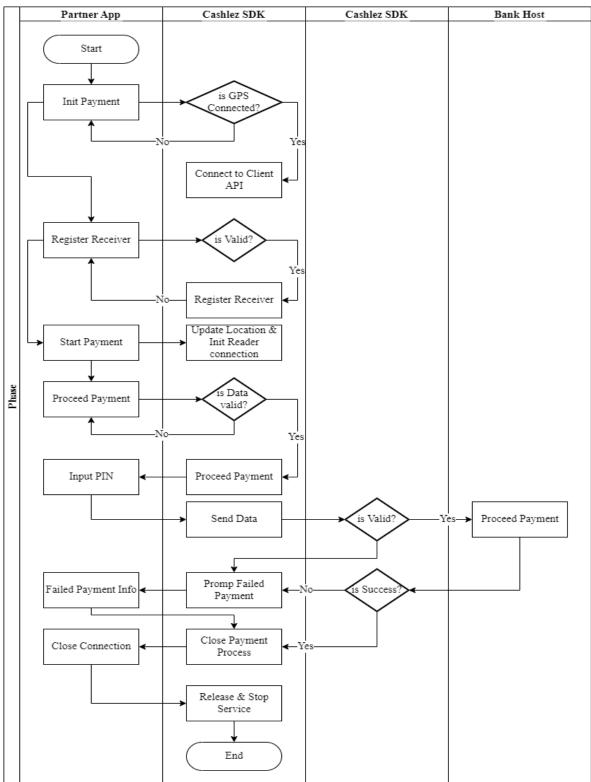

Figure 3.4 Payments Flow

|  | Page 37 of 79 |  |
|--|---------------|--|
|--|---------------|--|

### 3.4.1.1 CLPaymentHandler

**CLPaymentHandler** is a class for handling payment transactions, reader connection, and GPS location (Table 3.2). Before doing payment, make sure it updates the location because location data is needed for payment transactions. Then make sure the reader companion is connected for payment transactions using a card.

| Iddle 5-10 CLPaymentHandler Melhoas                 |                                                                                        |  |  |
|-----------------------------------------------------|----------------------------------------------------------------------------------------|--|--|
| ICLFa                                               | ICLPaymentHandler                                                                      |  |  |
| Methods                                             | Description                                                                            |  |  |
| doConnectionLocationProvider()                      | This function updates payment locations and must be called before payment transaction. |  |  |
| doStartPayment(ICLPaymentService)                   | This function to start payment transaction                                             |  |  |
| doProceedCashPayment(CLPayment payment              | This function to process Cash payment                                                  |  |  |
| doProccedCardMock(CLPayment payment);               | This function to process Card payment mock mode.                                       |  |  |
| doProceedPayment(CLPayment payment)                 | This function to process Card payment by using location set during doStartPayment      |  |  |
| doProceedDebitTransferPayment(CLPayment payment);   | This function to process Debit transfer payment                                        |  |  |
| doConfirmDebitTransferPayment(Boolean isCancelled); | This function to confirm Debit Transfer payment transaction Detail                     |  |  |
| doCheckReaderCompanion();                           | Automatically connect to reader                                                        |  |  |
| doCheckPrinterCompanion()                           | Automatically connect to printer                                                       |  |  |
| doProceedSignature(String signature)                | This function is to send signature for signature verification payment                  |  |  |
| doStopUpdateLocation();                             | To stop requesting location updates                                                    |  |  |
| doUnregisterReceiver();                             | To check unregister receiver                                                           |  |  |
| doCloseCompanionConnection();                       | This function to disconnect between reader with mobile phone                           |  |  |
| doPrint(CLPaymentResponse<br>paymentResponse);      | To print receipt                                                                       |  |  |

 Table 3-16 CLPaymentHandler Methods

|--|

| doPrintFreeText(ArrayList <clprintobject><br/>freeText;</clprintobject> | To print receipt with free text                              |
|-------------------------------------------------------------------------|--------------------------------------------------------------|
| doLogout()                                                              | To exit from app                                             |
| doCancelTransaction();                                                  | To Cancel Transaction Payment                                |
| doProceedGoPayPayment(CLPaymentpayment);                                | To generate Transaction QRIS                                 |
| doCheckGoPayStatus(CLGoPayQRResponse<br>goPayQRResponse);               | To check Status Transaction QRIS<br>(Pending/Success)        |
| doPrintGoPay(CLGoPayQRResponse<br>goPayQRResponse);                     | To Print Receipt Transaction after payment success           |
| doPrintQRGopay(Bitmap bitmap);                                          | To Print QRIS Gopay                                          |
| doProceedKredivoPayment(CLPayment payment);                             | To generate Transaction QR Paylater                          |
| doCheckKredivoStatus(CLKredivoResponse kredivoPayQRResponse);           | To check Status Transaction QR Paylater<br>(Pending/Success) |
| doPrintKredivo(CLKredivoResponse<br>kredivoPayQRResponse);              | To Print Receipt after Payment Success                       |
| doPrintShopeePayReceipt(CLShopeePayQrReponse paymentResponse);          | To Print Receipt after Payment Success                       |
| doProceedShopeePayQr(CLPayment payment                                  | To generate Transaction Shopee Pay QRIS                      |
| doInquiryShopeePayQr(CLShopeePayQrResp<br>nse paymentResponse);         | To Check Status                                              |
| doPrintQRContent(Bitmap qrValue);                                       | To Print QRIS Shopee Pay                                     |

### 3.4.1.2 ICLPaymentService

**ICLPaymentService** is a protocol provided by **CLPaymentHandler**. it will return a response through the delegate method whenever it's success or failed. make sure that protocol is placed in class and set a delegate from **CLPaymentHandler** before sending the data. the ICLPaymentService interface has methods/callbacks.

|  | Page 39 of 79 |  |
|--|---------------|--|
|--|---------------|--|

### Table 3-17 ICLPaymentService

| ICLPaymentService |
|-------------------|
|-------------------|

| ICLPaymentService                                                   |                                                                                                    |
|---------------------------------------------------------------------|----------------------------------------------------------------------------------------------------|
| Methods                                                             | Description                                                                                                    |
| onReaderSuccess(CLReaderCompanion reader);                          | this callback is called when is reader found                                                                             |
| onReaderError(CLErrorResponse error);                               | this callback is called when is reader not found/error                                                                   |
| onPrinterSuccess(CLPrinterCompanion printercompanion);              | callback when success printing receipt transaction                                                                       |
| onPrinterError(CLErrorResponse error);                              | callback when fail printing receipt transaction                                                                          |
| onInsertCreditCard(CLPaymentResponse paymentResponse);              | callback when system accept<br>payment with insert credit card                                                           |
| onInsertOrSwipeDebitCard(CLPaymentResponse<br>paymentresponse);     | callback when system accept<br>payment with insert/swipe debit<br>card                                                   |
| onSwipeDebitCard(CLPaymentResponse paymentresponse);                | callback when cashlez reader<br>recognize a debit card has been<br>swiped                                                |
| onRemoveCard(String removeCard)                                     | callback when reader ask card to be removed                                                                              |
| onProvideSignatureRequest(CLPaymentResponse<br>paymentresponse);    | callback when signature has to be submitted                                                                              |
| onProvideSignatureError(CLErrorResponse error);                     | callback when signature is failed or error                                                                               |
| onSignatureTimeout(CLErrorResponse error);                          | callback when cashlez reader<br>give a timeout during provide<br>signature to server                                     |
| onPaymentTimeout(CLErrorResponse error);                            | callback when transaction<br>request received request timeout,<br>check last transaction to confirm<br>transactionStatus |
| onPaymentDebitTransferRequestConfirmation(CLTransferDetail detail); | callback is called to return<br>transfer detail and ask<br>confirmation                                                  |

|--|

| onCashPaymentSuccess(CLPaymentResponse response)                      | Callback status with cash payment transaction is success                |
|-----------------------------------------------------------------------|-------------------------------------------------------------------------|
| onCashPaymentError(CLErrorResponse)                                   | callback status with cash<br>payment transaction is error/fail          |
| onPaymentError(CLErrorResponse error);                                | callback status when transaction status is error/fail                   |
| onPaymentSuccess(CLPaymentResponse response);                         | callback status when transaction status is success                      |
| onQROnReaderTimeout()                                                 |                                                                         |
| onUpdateHardwareProgress(double percentage);                          | callback status progress to update reader                               |
| onGetHardwareInfoSuccess(Hashtable <string, string=""> data</string,> | callback to read info hardware is success                               |
| onGetHardwareInfoError(CLErrorResponse error)                         | callback to read info hardware is fail/Error                            |
| onUpdateHardwareFirmawareSuccess(String message)                      | callback to update hardware<br>Firmware reader/printer is<br>success    |
| onUpdateHardwareFirmawareError(CLErrorResponse error)                 | callback to update hardware<br>Firmware reader/printer is<br>error/fail |
| onUpdateHardwareConfigurationSuccess(String message)                  | callback to<br>updateHardwareConfiguration<br>reader/printer is success |
| onUpdateHardwareConfigurationError(CLErrorResponse error);            | callback to<br>updateHardwareConfiguration<br>reader/printer is error   |
| onGoPaySuccess(CLGoPayQRResponse qrResponse);                         | callback when generate QR<br>Payment is success                         |
| onGoPayError(CLErrorResponse errorResponse);                          | callback when generate QR<br>Payment is fail or error                   |
| onCheckGoPayStatusSuccess(CLGoPayQRResponse<br>paymentResponse);      | callback when check status transaction success                          |

| Page 41 of 79 |  |
|---------------|--|
|               |  |

| onCheckGoPayStatusError(CLErrorResponse errorResponse);                    | callback when check status<br>transaction is fail or error |
|----------------------------------------------------------------------------|------------------------------------------------------------|
| onKredivoSuccess(CLKredivoResponse response);                              | callback when generate QR payment is success               |
| onKredivoError(CLErrorResponse errorResponse);                             | callback when generate QR is fail or error                 |
| onCheckKredivoStatusSuccess(CLKredivoResponse response);                   | callback when check status transaction success             |
| onCheckKredivoStatusError(CLErrorResponse errorResponse);                  | callback when check status<br>transaction is fail or error |
| onShopeePayQrSuccess(CLShopeePayQrResponse<br>paymentResponse);            | callback when generate QRIS payment is success             |
| onShopeePayQrError(CLErrorResponse errorResponse);                         | callback when generate QRIS is fail or error               |
| onShopeePayQrCheckStatusSuccess(CLShopeePayQrResponse<br>paymentResponse); | callback when check status<br>transaction success          |
| onShopeePayQrCheckStatusError(CLErrorResponse<br>errorResponse);           | callback when check status transaction is fail or error    |
| onShopeePayQrVoidSuccess(CLVoidResponse<br>paymentResponse);               | callback when void transaction is success                  |
| onShopeePayQrVoidError(CLErrorResponse errorResponse);                     | callback when void transaction is error                    |

### 3.4.1.3 CLArtajasaVAHandler

**CLArtajasaVAHandler** is a class for handling payment transactions **ARTAJASA VA**, reader connection and GPS location, before doing payment, make sure it updates the location because location data is needed for payment

|  | Page 42 of 79 |  |
|--|---------------|--|
|--|---------------|--|

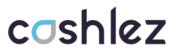

transactions. then make sure the reader companion is connected for payment transactions.

| ICLArtajasaVAHandler                                                                                             |                                                                                                    |
|----------------------------------------------------------------------------------------------------|----------------------------------------------------------------------------------------------------|
| Methods                                                                                                    | Description                                                                                                    |
| doStartArtajasaVAHandler();                                                                                      | this function is used to start with VA                                                                                                    |
| doStopArtajasaVAHAndler();                                                                                       | this function is used to stop VA activity                                                                                                    |
| doResumeArtajasaVAHandler();                                                                                     | this function is used to resume VA Activity                                                                                                    |
| doProceedArtajasaVAPayment(CLPayment<br>payment, LocationUpdater locationupdate,<br>LocationModel locationModel) | this function is used to process transaction<br>payment Artajasa VA with location as<br>parameter to remove the need of invoking<br>doStartVaHandler beforehand |
| doProceedArtajasaVAPayment(CLPayment payment);                                                                   | this function is used to process transaction payment Artajasa VA                                                                                                |
| doCheckStatusVA(CLPaymentResponse<br>artajasaVAResponse)                                                         | this function is used to check status transaction VA                                                                                                    |
| doPrintArtajasaVA(CLPaymentResponse<br>artajasaVAResponse)                                                       | this function is used to print receipt after payment success                                                                                                    |

#### Table 3-18 ICLArtajasaVAHandler

### 3.4.1.4 ICLArtajasaVAService

ICLArtajasaVAService is a protocol provided by CLArtajasaVAHandler. it will return a response through the delegate method whenever it's success or error. make sure that protocol is placed in class and set delegate from CLArtajasaVAHandler before sending the data. The ICLArtajasaService interface has methods/callbacks.

| Page 43 of 79 |  |
|---------------|--|
|               |  |

### Table 3-19 ICLArtajasaService

| ICL v aService                                                      |                                                   |
|---------------------------------------------------------------------|---------------------------------------------------|
| Methods                                                             | Description                                       |
| onArtajasaGenerateVASuccess(CLPaymentRespons<br>e paymentResponse)  | callback when generate vanumber is succes         |
| onArtajasaGenerateVAError(CLErrorResponse<br>errorResponse)         | callback when generate vanumber is fail/error     |
| onArtajasaCheckStatusSuccess(CLPaymentRespons<br>e paymentResponse) | callback when status transaction va is success    |
| onArtajasaCheckStatusError(CLErrorResponse<br>errorResponse)        | callback when status transaction va is error/fail |
| onPrinterSuccess(CLPrinterCompanion<br>printerCompanion)            | callback printing receipt is success              |
| onPrinterError(CLErrorResponse error)                               | callback printing receipt is error/fail           |

### 3.4.1.5 CLBcaVaHandler

**CLBcaVaHandler** is a class for handling payment transactions **BCA VA**, reader connection and GPS location, before doing payment, make sure it updates the location because location data is needed for payment transactions. then make sure the reader companion is connected for payment transactions.

| ICLBcaVaHandler                                          |                                                      |
|----------------------------------------------------------|------------------------------------------------------|
| Methods                                                  | Description                                          |
| doStartBcaVaHandler();                                   | this function is used to start with VA               |
| doStopBcaVaHandler();                                    | this function is used to stop VA activity            |
| doResumeBcaVaHandler();                                  | this function is used to resume VA Activity          |
| doBcaVaCheckStatus(CLPaymentResponse<br>paymentResponse) | this function is used to check status transaction VA |

| Table 3-20 ICLBcaVaHandler | • |
|----------------------------|---|
|----------------------------|---|

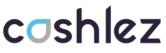

| doProceedBcaVaPayment(CLPayment payment);                 | this function is used to process transaction payment BCA VA  |
|-----------------------------------------------------------|--------------------------------------------------------------|
| doPrintBcaVaReceipt(CLPaymentResponse<br>paymentResponse) | this function is used to print receipt after payment success |

### 3.4.1.6 ICLBcaVaService

**ICLBcaVaService** is a protocol provided by **CLBcaVaHandler**. it will return a response through the delegate method whenever it's success or error. make sure that protocol is placed in class and set delegate from **CLBcaVaHandler** before sending the data. The **ICLBcaVaService** interface has methods/callbacks.

| ICLVaService                                                    |                                                   |
|-----------------------------------------------------------------|---------------------------------------------------|
| Methods                                                         | Description                                       |
| onBcaVaGenerateSuccess(CLPaymentResponse<br>paymentResponse)    | callback when generate vanumber is succes         |
| onBcaVaGenerateError(CLErrorResponse<br>errorResponse)          | callback when generate vanumber is fail/error     |
| onBcaVaCheckStatusSuccess(CLPaymentResponse<br>paymentResponse) | callback when status transaction va is success    |
| onBcaVaCheckStatusError(CLErrorResponse<br>errorResponse)       | callback when status transaction va is error/fail |
| onPrinterSuccess(CLPrinterCompanion<br>printerCompanion)        | callback printing receipt is success              |
| onPrinterError(CLErrorResponse error)                           | callback printing receipt is error/fail           |

Table 3-21 ICLBcaVaService

### 3.4.1.7 CLPermataVAHandler

**CLPermataVAHandler** is a class for handling payment transactions **Permata VA**, reader connection and GPS location, before doing payment, make sure it updates the location because location data is needed for payment transactions. then make sure the reader companion is connected for payment transactions.

|--|

| ICLVaHandler                                                    |                                                                 |
|-----------------------------------------------------------------|-----------------------------------------------------------------|
| Methods                                                         | Description                                                     |
| doStartPermataVAHandler();                                      | this function is used to start with VA                          |
| doStopPermataVAHandler();                                       | this function is used to stop VA activity                       |
| doResumePermataVAHandler();                                     | this function is used to resume VA Activity                     |
| doPermataCheckStatusVA(CLPaymentResponse<br>permataVAResponse)  | this function is used to check status transaction VA            |
| doProceedPermataVAPayment(CLPayment payment);                   | this function is used to process transaction payment Permata VA |
| doPrintPermataVaReceipt(CLPaymentResponse<br>permataVAResponse) | this function is used to print receipt after payment success    |

#### *Table 3-22 ICLPermataVAHandler*

### 3.4.1.8 ICLPermataVAService

ICLPermataVAService is a protocol provided by CLPermataVAHandler. it will return a response through the delegate method whenever it's success or error. make sure that protocol is placed in class and set delegate from CLPermataVAHandler before sending the data. The ICLPermataVAService interface has methods/callbacks.

| ICLVaService                                                      |                                           |
|-------------------------------------------------------------------|-------------------------------------------|
| Methods Description                                               |                                           |
| onPermataGenerateVASuccess(CLPaymentRespons<br>e paymentResponse) | callback when generate vanumber is succes |

#### Table 3-23 ICLPermataVAService

| Page 46 of 79 |
|---------------|
|---------------|

| onPermataGenerateVAError(CLErrorResponse<br>errorResponse)         | callback when generate vanumber is fail/error     |
|--------------------------------------------------------------------|---------------------------------------------------|
| onPermataCheckStatusSuccess(CLPaymentRespons<br>e paymentResponse) | callback when status transaction va is success    |
| onPermataCheckStatusError(CLErrorResponse<br>errorResponse)        | callback when status transaction va is error/fail |
| onPrinterSuccess(CLPrinterCompanion<br>printerCompanion)           | callback printing receipt is success              |
| onPrinterError(CLErrorResponse error)                              | callback printing receipt is error/fail           |

### 3.4.1.9 CLGoPayQRHandler

**CLGoPayQRHandler** is a class for handling payment transaction **GOPAY** reader connection and GPS location. Before doing payment, make sure it updates the location because location data is needed for payment transactions. Then make sure the reader companion is connected for payment transactions.

| ICLGoPayQRHandler                                                                                           |                                                                                                    |
|----------------------------------------------------------------------------------------------------|----------------------------------------------------------------------------------------------------|
| Methods                                                                                                    | Description                                                                                                    |
| doStartGoPayHandler()                                                                                       | this function is used to start with QRISPayment                                                                                                    |
| doResumeGoPayHandler()                                                                                      | this function is used to resume activity QRISPayment                                                                                                    |
| doStopGoPayHandler()                                                                                        | this function is used to stop activity QRISPayment                                                                                                    |
| doProceedGoPayPayment(CLPayment<br>payment, LocationUpdater locationUpdate,<br>LocationModel locationmodel) | this function is used to process transaction payment<br>QRISPayment (Gopay) with location as parameter<br>to remove the need of invoking<br>doStartGoPayHandler beforehand |
| doCheckGoPayQRStatus(CLPaymentResponse<br>paymentresponse)                                                  | this function is used to check status transaction<br>payment QRISPayment (Gopay)                                                                                           |

Table 3-20 ICLGoPayQRHandler

| Page 47 of 79 |  |
|---------------|--|
| Page 47 of 79 |  |

| doProceedGoPayPayment(CLPayment payment)           | this function is used to process transaction payment<br>QRISPayment (Gopay)    |
|----------------------------------------------------|--------------------------------------------------------------------------------|
| doPrintQRContent(Bitmap qrCode)                    | this function to process print qrcode                                          |
| doPrintGoPay(CLPaymentResponse<br>paymentresponse) | this function to process print receipt after status transaction Approved (100) |

### 3.4.1.10 ICLGoPayQRService

ICLGoPayQRService is a protocol provided by CLGoPayQRHandler. it will return a response through the delegate method whenever it's success or error. make sure that protocol is placed in class and set delegate from CLGoPayQRHandler before sending the data. The ICLGoPayQRService interface has methods/callbacks.

| ICLGoPayQRService                                           |                                                |  |
|-------------------------------------------------------------|------------------------------------------------|--|
| Methods                                                     | Description                                    |  |
| onGoPayQRSuccess(CLPaymentResponse<br>qrResponse)           | Callback when generate qrpayment is success    |  |
| onGoPayQRError(CLErrorResponse<br>errorResponse)            | callback when generate qrpayment is fail/Error |  |
| onCheckGoPayStatusSuccess(CLPaymentRespon<br>se qrResponse) | callback when status transaction is Success    |  |
| onCheckGoPayStatusError(CLErrorResponse<br>errorResponse)   | callback when status transaction is error      |  |
| onPrinterSuccess(CLPrinterCompanion<br>printerCompanion)    | callback printing receipt is success           |  |
| onPrinterError(CLErrorResponse error)                       | callback printing receipt is error/fail        |  |

### Table 3-21 ICLGoPayQRService

### 3.4.1.11 CLShopeePayQrHandler

**CLShopeePayQrHandler** is a class for handling payment transaction **ShopeePay** reader connection and GPS location. Before doing payment, make

sure it updates the location because location data is needed for payment transactions. Then make sure the reader companion is connected for payment transactions.

| ICLShopeePayQrHandler                                                                                      |                                                                                      |
|----------------------------------------------------------------------------------------------------|--------------------------------------------------------------------------------------|
| Methods                                                                                                    | Description                                                                          |
| doStartHandlerShopeepay()                                                                                  | this function is used to start with QRISPayment                                      |
| doResumeHandlerShopeepay()                                                                                 | this function is used to resume activity QRISPayment                                 |
| doStopHandlerShopeepay()                                                                                   | this function is used to stop activity QRISPayment                                   |
| doProceedShopeePayQr(CLPayment payment,<br>LocationUpdater locationUpdate,<br>LocationModel locationmodel) |                                                                                      |
| doInquiryShopeePayQr(CLPaymentResponse<br>paymentresponse)                                                 | this function is used to check status transaction<br>payment QRISPayment (ShopeePay) |
| doProceedShopeePayQr(CLPayment payment)                                                                    | this function is used to process transaction payment<br>QRISPayment (Gopay)          |
| doPrintQRContent(Bitmap qrCode)                                                                            | this function to process print qrcode                                                |
| doPrintShopeePayReceipt(CLPaymentRespons<br>e paymentresponse)                                             | this function to process print receipt after status transaction Approved (100)       |
| doVoidShopeePayQr(String username, String<br>password, CLPaymentResponse<br>paymentResponse)               | this function is used to process void payment                                        |

### Table 3-20 ICLShopeePayQrHandler

# 3.4.1.12ICLShopeePayQrService<br/>ICLShopeePayQrServiceisaprotocolprovidedbyCLShopeePayQrHandler.itwillreturnaresponsethrough the delegate

method whenever it's success or error. make sure that protocol is placed in class and set delegate from **CLShopeePayQrHandler** before sending the data. The **ICLShopeePayQrService** interface has methods/callbacks.

| ICLShopeePayQrService                                                  |                                                  |
|------------------------------------------------------------------------|--------------------------------------------------|
| Methods                                                                | Description                                      |
| onShopeePayQrSuccess(CLPaymentResponse<br>paymentResponse)             | Callback when generate qrpayment is success      |
| onShopeePayQrError(CLErrorResponse<br>errorResponse)                   | callback when generate qrpayment is fail/Error   |
| onShopeePayQrCheckStatusSuccess(CLPayment<br>Response paymentResponse) | callback when status transaction is Success      |
| onShopeePayQrCheckStatusError(CLErrorResponse)                         | callback when status transaction is error        |
| onPrinterSuccess(CLPrinterCompanion<br>printerCompanion)               | callback printing receipt is success             |
| onPrinterError(CLErrorResponse error)                                  | callback printing receipt is error/fail          |
| onShopeePayQrVoidSuccess(CLVoidResponse<br>paymentResponse)            | callback when status void transaction is success |
| onShopeePayQrVoidError(CLErrorResponse<br>errorResponse)               | callback when status void transaction is error   |

| Table 3-20 ICLShopeePayQrServi | се |
|--------------------------------|----|
|--------------------------------|----|

### 3.4.1.13 CLTcashQRHandler

**CLTcashQRHandler** is a class for handling payment transaction **Link AJA** reader connection and GPS location. Before doing payment, make sure it updates the location because location data is needed for payment transactions. Then make sure the reader companion is connected for payment transactions.

| Page 50 of 79 |
|---------------|
|---------------|

| ICLTcashQRHandler                                                                                             |                                                                                                    |
|----------------------------------------------------------------------------------------------------|----------------------------------------------------------------------------------------------------|
| Methods                                                                                                    | Description                                                                                                    |
| doStartTCashHandler()                                                                                         | this function is used to start with QRISPayment                                                                                                    |
| doResumeTCashHandler()                                                                                        | this function is used to resume activity QRISPayment                                                                                                    |
| doStopTCashHandler()                                                                                          | this function is used to stop activity QRISPayment                                                                                                    |
| doProceedTCashQRPayment(CLPayment<br>payment, LocationUpdater locationUpdate,<br>LocationModel locationmodel) | this function is used to process transaction payment<br>QRISPayment (Link Aja) with location as parameter<br>to remove the need of invoking<br>doStartGoPayHandler beforehand |
| doCheckTCashQRStatus(CLTCashQRRespons<br>e qrResponse)                                                        | this function is used to check status transaction<br>payment QRISPayment (Link Aja)                                                                                           |
| doProceedTCashQRPayment(CLPayment<br>payment)                                                                 | this function is used to process transaction payment<br>QRISPayment (Link Aja)                                                                                                |
| doPrintQRContent(Bitmap qrCode)                                                                               | this function to process print qrcode                                                                                                    |
| doPrintTcashQR(CLTCashQRResponse<br>responseReceipt)                                                          | this function to process print receipt after status<br>transaction Approved (100)                                                                                             |
| doVoidTcashQRPayment(String username,<br>String password, CLPaymentResponse<br>paymentResponse)               | this function is used to process void payment                                                                                                    |

### Table 3-20 ICLTcashQRHandler

### 3.4.1.14 ICLTCashQRService

**ICLTCashQRService** is a protocol provided by CLTCashQRHandler. it will return a response through the delegate method whenever it's success or error. make sure that protocol is placed in class and set delegate from **CLTCashQRHandler** before sending the data. The ICLTCashQRService interface has methods/callbacks.

|  | Page 51 of 79 |  |
|--|---------------|--|
|--|---------------|--|

| ICLShopeePayQrService                                           |                                                  |
|-----------------------------------------------------------------|--------------------------------------------------|
| Methods                                                         | Description                                      |
| onTCashQRSuccess(CLTCashQRResponse<br>qrResponse)               | Callback when generate qrpayment is success      |
| onTCashQRError(CLErrorResponse<br>errorResponse)                | callback when generate qrpayment is fail/Error   |
| onCheckTCashQRStatusSuccess(CLTCashQRRe sponse paymentResponse) | callback when status transaction is Success      |
| onCheckTCashQRStatusError(CLErrorResponse<br>errorResponse)     | callback when status transaction is error        |
| onPrinterSuccess(CLPrinterCompanion<br>printerCompanion)        | callback printing receipt is success             |
| onPrinterError(CLErrorResponse error)                           | callback printing receipt is error/fail          |
| onVoidTcashQRSuccess(CLVoidResponse<br>paymentResponse)         | callback when status void transaction is success |
| onVoidTcashQRError(CLErrorResponse<br>errorResponse)            | callback when status void transaction is error   |

#### Table 3-20 ICLTCashQRService

### 3.4.1.15 CLVospayHandler

**CLVospayHandler** is a class for handling payment transaction **Vospay**, reader connection and GPS location. Before doing payment, make sure it updates the location because location data is needed for payment transactions. then make sure the reader companion is connected for payment transactions.

| ICLVospayHandler    |  |
|---------------------|--|
| Methods Description |  |

|--|

| doStartVospayHandler()   | this function is used to start with Vospay                                                                                                    |
|--------------------------|----------------------------------------------------------------------------------------------------|
| doResumeVospayHandler()  | this function is used to resume activity Vospay                                                                                                    |
| doStopVospayHandler()    | this function is used to stop activity Vospay                                                                                                    |
| doProceedVospayPayment() | this function is used to process transaction payment Vospay with<br>location as parameter to remove the need of invoking<br>doStartVospayHandler beforehand |
| doInquiryVospayPayment   | this function is used to check status transaction payment Vospay                                                                                            |
| doVoidedVospayPayment()  | this function is invoked to void payment Vospay                                                                                                    |
| doPrintReceiptVospay()   | this function to process print receipt after status transaction<br>Approved (100)                                                                           |

### 3.4.1.16 ICLVospayService

**ICLVospayService** is protocol provided from CLVospayHandler. it will return response through delegate method whenever it's success or error. make sure that protocol is placed in class and set delegate from **CLVospayHandler** before send the data. the ICLVospayService interfaces has methods/callbacks.

| ICLVospayService                                   |                                              |
|----------------------------------------------------|----------------------------------------------|
| Methods                                            | Description                                  |
| onVospayPaymentSuccess(CLPaymentResponse response) | Callback when push vospay payment is success |
| onVospayPaymentError(CLErrorResponse error)        | callback when push vospay is fail/Error      |
| onVospayInquirySuccess(CLPaymentResponse response) | callback when status transaction is Success  |

### Table 3-23 ICLVospayService

| onVospayInquiryError(CLErrorResponse error)              | callback when status transaction is error           |
|----------------------------------------------------------|-----------------------------------------------------|
| onVospayVoidedPaymentSuccess(CLVoidResponse<br>response) | callback when status void transaction is success    |
| onVospayVoidedPaymentError(CLErrorResponse error)        | callback when status void transaction is error/fail |
| onPrintingSuccess(CLPrinterCompanion printercompanion)   | callback printing receipt is success                |
| onPrintingError(CLErrorResponse error)                   | callback printing receipt is error/fail             |

### 3.4.1.17 CLOvoHandler

**CLOvoHandler** is a class for handling payment transaction **OVO**, reader connection and GPS location. Before doing payment, make sure it updates the location because location data is needed for payment transactions. then make sure the reader companion is connected for payment transactions.

| Table 3-24 ICLOvoHandler                                                                               |                                                                                                    |  |
|----------------------------------------------------------------------------------------------------|----------------------------------------------------------------------------------------------------|--|
| ICLOvoHandler                                                                                          |                                                                                                    |  |
| Methods                                                                                                | Description                                                                                                    |  |
| doStartOvoHandler()                                                                                    | this function is used to start with Ovo                                                                                                    |  |
| doResumeOvoHandler()                                                                                   | this function is used to resume activity OVO                                                                                                    |  |
| doStopOvoHandler()                                                                                     | this function is used to stop activity OVO                                                                                                    |  |
| doOvoPayment(CLPayment<br>payment, LocationUpdater<br>locationUpdater,<br>LocationModel locationModel) | this function is used to process transaction payment OVO with<br>location as parameter to remove the need of invoking<br>doStartPushToPayHandler beforehand |  |
| doOvoPayment(CLPayment<br>payment)                                                                     | this function is used to process transaction payment OVO                                                                                                    |  |

|  | Page 54 of 79 |  |
|--|---------------|--|
|--|---------------|--|

| doOvoInquiry     | this function is used to check status transaction payment OVO                  |
|------------------|--------------------------------------------------------------------------------|
| doOvoVoidPayment | this function is invoked to void payment OVO                                   |
| doPrintOvo       | this function to process print receipt after status transaction Approved (100) |

#### 3.4.1.18 ICLOvoService

**ICLOvoService** is a protocol provided by CLOvoHandler. it will return a response through the delegate method whenever it's success or error. make sure that protocol is placed in class and set a delegate from **CLOvoHandler** before sending the data. The ICLOvoService interface has methods/callbacks.

| ICLOvoService                                          |                                                     |  |  |  |
|--------------------------------------------------------|-----------------------------------------------------|--|--|--|
| Methods                                                | Description                                         |  |  |  |
| onOvoPaymentSuccess(CLPaymentResponse response)        | Callback when pustopay OVO is success               |  |  |  |
| onOvoPaymentError(CLErrorResponse error)               | callback when pustopay OVO is fail/Error            |  |  |  |
| onOvoInquirySuccess(CLPaymentResponse response)        | callback when status transaction is Success         |  |  |  |
| onOvoInquiryError(CLErrorResponse error)               | callback when status transaction is error           |  |  |  |
| onOvoVoidPaymentSuccess(CLVoidResponse response)       | callback when status void transaction is success    |  |  |  |
| onOvoVoidPaymentError(CLErrorResponse error)           | callback when status void transaction is error/fail |  |  |  |
| onPrintingSuccess(CLPrinterCompanion printercompanion) | callback printing receipt is success                |  |  |  |
| onPrintingError(CLErrorResponse error)                 | callback printing receipt is error/fail             |  |  |  |

Table 3-25 ICLOvoService

| Page 55 of 79 |
|---------------|
|---------------|

#### 3.4.1.19 ICLCashlezLinkService

This service is used specially for our payment called Cashlez Link. It will generate a link directly to payment. For each callback it will return responses.

| ICLCashlezLinkService                                            |                                                       |  |
|------------------------------------------------------------------|-------------------------------------------------------|--|
| Methods                                                          | Description                                           |  |
| onCzLinkGenerateUrlSuccess(CLPaymentResponse<br>paymentResponse) | Callback when the payment link successfully generated |  |
| onCzLinkGenerateUrlError(CLErrorResponse errorResponse)          | Callback when the payment link failed to generate     |  |
| onPrintingSuccess(CLPrinterCompanion printerCompanion)           | callback printing receipt is success                  |  |
| onPrintingError(CLErrorResponse errorResponse)                   | callback printing receipt is error/fail               |  |

Table 3-25 ICLCashlezLinkService

### 3.4.1.20 CLKredivoHandler

**CLKredivoHandler** is a class for handling payment transaction **Kredivo** reader connection and GPS location. Before doing payment, make sure it updates the location because location data is needed for payment transactions. Then make sure the reader companion is connected for payment transactions.

| ICLKredivoHandler        |                                                  |  |
|--------------------------|--------------------------------------------------|--|
| Methods                  | Description                                      |  |
| doStartKredivoHandler()  | this function is used to start with Kredivo      |  |
| doResumeKredivoHandler() | this function is used to resume activity Kredivo |  |
| doStopKredivoHandler()   | this function is used to stop activity Kredivo   |  |

| Table 3-25 ICLKredivoHandle | er |
|-----------------------------|----|
|-----------------------------|----|

| Page 56 of 79 |
|---------------|
|---------------|

| doProceedKredivoPayment(CL<br>Payment payment,<br>LocationUpdater<br>locationUpdater,<br>LocationModel locationModel) | this function is used to process transaction payment Kredivo with<br>location as parameter to remove the need of invoking<br>doStartVospayHandler beforehand |
|----------------------------------------------------------------------------------------------------|----------------------------------------------------------------------------------------------------|
| doCheckKredivoStatus                                                                                                  | this function is used to check status transaction payment Kredivo                                                                                            |
| doProceedKredivoPayment()                                                                                             | this function is used to process transaction payment Kredivo                                                                                                 |
| doPrintKredivo()                                                                                                    | this function to process print receipt after status transaction<br>Approved (100)                                                                            |
| doPrintKredivoQR                                                                                                    | this function to print QRCode                                                                                                    |

### 3.4.1.21 ICLKredivoService

ICLKredivoService is a protocol provided by CLKredivoHandler. it will return a response through the delegate method whenever it's success or error. make sure that protocol is placed in class and set a delegate from CLKredivoHandler before sending the data. The ICLKredivoService interface has methods/callbacks.

| ICLKredivoService                                       |                                                 |  |
|---------------------------------------------------------|-------------------------------------------------|--|
| Methods                                                 | Description                                     |  |
| onKredivoSuccess(CLPaymentResponse response)            | Callback when pustopay Kredivo<br>is success    |  |
| onKredivoError(CLErrorResponse error)                   | callback when pustopay Kredivo<br>is fail/Error |  |
| onCheckKredivoStatusSuccess(CLPaymentResponse response) | callback when status transaction is Success     |  |
| onCheckKredivoStatusError(CLErrorResponse error)        | callback when status transaction is error       |  |
| onPrintingSuccess(CLPrinterCompanion printercompanion)  | callback printing receipt is success            |  |

Table 3-25 ICLKredivoService

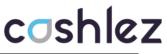

| callback<br>error/fail | printing | receipt | is |
|------------------------|----------|---------|----|
|                        |          |         |    |

#### 3.4.2 Voided Payment

The void service is used to void the mPos debit and credit sale transaction. Voiding basically cancels transactions. It does not delete it but clears the amount. Cashlez transactions can be voided only if they are not settled yet. Below is Void flow (Figure 3.5).

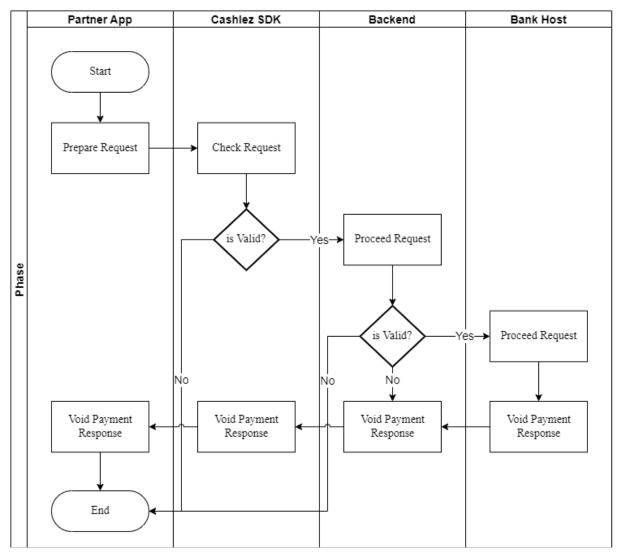

Figure 3.5 Void Payment Flow

|--|

#### 3.4.2.1 CLVoidPaymentHandler

The CLVoidPaymentHandler is a class for canceling approved payment, it provides doVoidPayment. method using ICLVoidPaymentHandler as a parameter object.

| ICLVoidPaymentHandler                                                    |                        |                                               |
|--------------------------------------------------------------------------|------------------------|-----------------------------------------------|
| Methods                                                                  |                        | Description                                   |
| doVoidePayment(String<br>String<br>CLPaymentResponse<br>paymentresponse) | userName,<br>Password, | this function is used to process void payment |

Table 3-26 ICLVoidPaymentHandler

This function void transaction details using the administrative username and password. The detail of the transaction to be voided is placed in the CLVoidResponse response object like voided by, voided date, voided time.

#### 3.4.2.2 ICLVoidService

The CLVoidService is a protocol provided by CLVoidPaymentHandler. It is used to return the result of a void process. (onVoidPaymentSuccess and onVoidPaymentError)

This callback is called when void transaction succeeded

#### onVoidPaymentSuccess

This callback is called when void transaction failed or there is an error

#### onVoidPaymentError

| Page | 59 of 79 |
|------|----------|
|------|----------|

| ICLVoidService                                   |                                       |  |
|--------------------------------------------------|---------------------------------------|--|
| Methods                                          | Description                           |  |
| onVoidPaymentSuccess(CLVoidRes<br>ponse response | callback when void payment success    |  |
| onVoidPaymentError(CLErrorRespo<br>nse error)    | callback when void payment fail/error |  |

#### Table 3-27 ICLVoidService

#### 3.5 **Payment History and Detail**

The following section shows how to check the latest payments and get details of every transaction. the services can return a valid response only if only the authentication with the login service is successful and not expired.

#### 3.5.1 **Payment History**

The payment history service is used to get historical data of the transaction. it is strongly advised to use this service to get the valid transaction status when time out occurs during

payment.

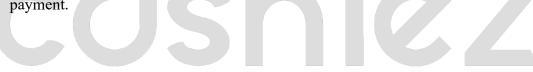

|  | Page 60 of 79 |  |
|--|---------------|--|
|--|---------------|--|

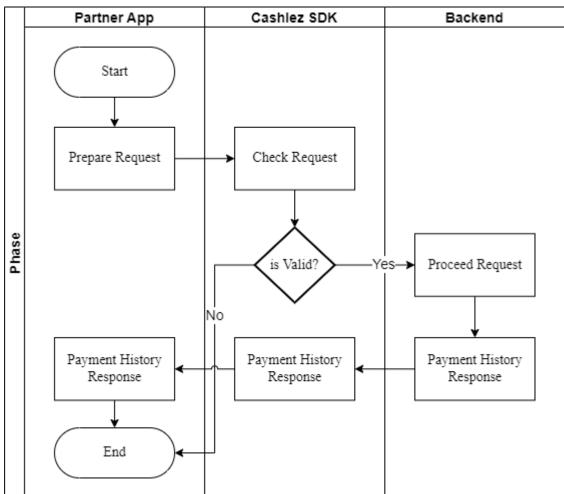

Figure 3.6 Payment History Flow

### 3.5.1.1 CLPaymentHistoryHandler

The CLPaymentHistoryHandler service class mainly used to get transaction history (Table 3.7).

| ICLPaymentHistoryHandler                                     |                                                                                                    |
|--------------------------------------------------------------|----------------------------------------------------------------------------------------------------|
| Methods                                                      | Description                                                                                                   |
| doGetSalesHistory(int page, String param1,<br>String param2) | This function gets transaction history based on invoice<br>number and approval code descending on transaction |

|--|

|                                                                             | time. tine input page is the pagination indicator with fixed 5 transactions per-page. |
|-----------------------------------------------------------------------------|---------------------------------------------------------------------------------------|
| doGetPaymentByTransactionId(int page,<br>String transactionId)              | this function gets transaction history based on TxId                                  |
|                                                                             | this function get transaction history based on invoice approval code                  |
| doGetPaymentByMerchantTransactionId(int page, String merchantTransactionId) | this function gets transaction history based on merchant transaction Id               |
| doGetPaymentByDate(int page, String<br>transactionDate)                     | this function gets transaction history based on date                                  |

### 3.5.1.2 ICLPaymentHistoryService

CLPaymentHistoryService is a protocol provided by CLPaymentHistoryHandler. It will return a response through the delegate method whenever it throws a success or an error. Make sure that protocol is placed in class and set a delegate from CLPaymentHistoryHandler before sending the data.

The CLPaymentHistoryService interfaces has methods/callbacks:

This callback is called when user can see transaction history

### onSalesHistorySuccess

This callback is called when user can't see transaction history because there is an error

### onSalesHistoryError

ICLPaymentHistoryServiceisaprotocolprovidedbyCLPaymentHistoryHandler.itwillreturnaresponsethrough the delegate

|--|

method whenever it throws a success or an error. make sure that protocol is placed in class and set a delegate from CLPaymentHistoryHandler before sending the data. The ICLPaymentHistoryService interface has method/callbacks.

| ICLPaymentHistoryService                                 |                                                                                                 |
|----------------------------------------------------------|-------------------------------------------------------------------------------------------------|
| Methods                                                  | Description                                                                                     |
| onSalesHistorySuccess(CLPaymentHistoryResponse response) | This callback is called when user can see transaction history                                   |
| onSalesHistoryError(CLErrorResponse error)               | This callback is called when user can't<br>see transaction history because there is<br>an error |

### Table 3-29 ICLPaymentHistoryService

### 3.5.2 Payment History Detail

Payment history detail feature is to show detail of one payment transaction from list payment history. It contains a data card, amount, payment status, etc. Below is Payment History Detail flow (Figure 3.7).

|  | Page 63 of 79 |  |
|--|---------------|--|
|--|---------------|--|

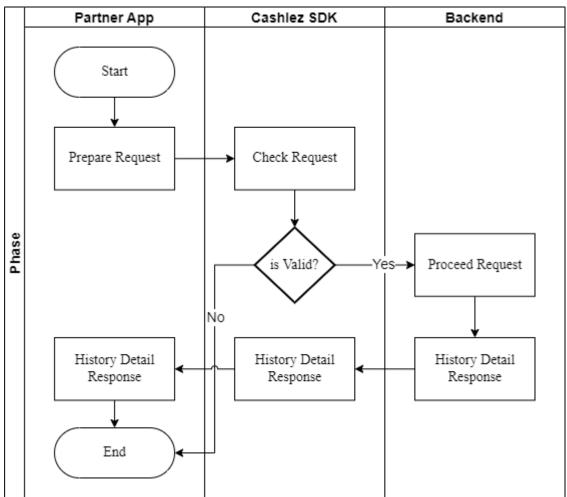

Figure 3.7 Payment History Detail Flow

Payment history detail feature is to show detail of one payment transaction from list payment history. it contains a data card, amount, payment status, etc.

### 3.5.2.1 CLPaymentHistoryDetailHandler

CLPaymentHistoryDetailhandler is a class for handling payment history detail requests.

This function gets transaction detail based on transaction identifier

### doGetSalesHistoryDetail

|  | Page 64 of 79 |  |
|--|---------------|--|
|--|---------------|--|

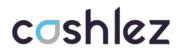

CLPaymenetHistoryDetailHandler is a class for handling payment detail requests.

| ICLPaymentHistoryDetailHandler                   |                                                                       |  |
|--------------------------------------------------|-----------------------------------------------------------------------|--|
| Methods                                          | Description                                                           |  |
| doGetSalesHistoryDetail(String<br>transactionId) | this function gets transaction detail based on transaction identifier |  |

#### 3.5.2.2 ICLPaymentHistoryDetailService

CLPaymentHistoryDetailService is protocol provided from CLPaymentHistoryDetailHandler. It will return a response through the delegate method whenever it throws a success or an error. Make sure that protocol is placed in class and set a delegate from CLPaymentHistoryDetailHandler before sending the data (Table 3.8).

| CLPaymentHistoryDetailService |                                                                                               |  |
|-------------------------------|-----------------------------------------------------------------------------------------------|--|
| Methods                       | Description                                                                                   |  |
| onSalesHistoryDetailSuccess   | This callback is called to get the transaction details.                                       |  |
| onSalesHistoryDetailError     | This callback is called when user can't see transaction detail history because there is error |  |
| onSalesHistoryImageSuccess    | This callback is called when success showing image                                            |  |
| onSalesHistoryImageError      | This callback is called when fail showing image                                               |  |

| Table 3 15 | ICI Payma   | ntHistoruDet | ailSorvic | Mathods          |
|------------|-------------|--------------|-----------|------------------|
|            | ICLI UVIILE | minisionuper |           | <i>internous</i> |

| Page 65 of 79 |
|---------------|
|---------------|

#### **3.6 Other Features**

Besides the basic services there are also additional services provided by the SDK.

#### 3.6.1 Product Image

The services are used to upload and download images. The image is mainly product image, but not restricted to provide invoice images or others.

#### 3.6.1.1 CLUploadHandler

The CLUploadHandler class mainly used to get transaction history

This function uploads images from the local android file to the cloud.

| do | U | pl | oa | d |
|----|---|----|----|---|
| uv | v | P  | Uu | - |

The CLUploadHandler class mainly used to get transaction history.

| Table 3-31 ICI | LUploadHandler |
|----------------|----------------|

| ICLUplo                    | adHandler                                                              |  |
|----------------------------|------------------------------------------------------------------------|--|
| Methods                    | Description                                                            |  |
| doUpload(String photoPath) | This function uploads images from the local android file to the cloud. |  |

#### 3.6.1.2 ICLUploadService

The CLUploadService interfaces has methods/callbacks:

This callback is called when the upload is finished.

#### onUploadImageSuccess

This callback is called when images can't be uploaded

### onUploadImageError

|  | Page 66 of 79 |  |
|--|---------------|--|
|--|---------------|--|

The ICLUploadService interfaces has methods/callback.

| Table 5-52 ICLOpiodaservice                |                                                          |  |
|--------------------------------------------|----------------------------------------------------------|--|
| ICLUploadService                           |                                                          |  |
| Methods                                    | Description                                              |  |
| onUploadSuccess(CLUploadResponse response) | this callback is called when the upload image success    |  |
| onUploadError(CLErrorResponse error)       | this callback is called when the upload image fail/error |  |

### Table 3-32 ICLUploadService

### 3.6.1.3 CLDownloadHandler

The CLDownloadHandler service class mainly used to get transaction history

This function downloads images in the URL with authentication.

#### doDownload

| The CLDownloadHandler serv  | ice class mainly used to get transac                        | tion history |
|-----------------------------|-------------------------------------------------------------|--------------|
| ICLDown                     | oadHandler                                                  |              |
| Methods                     | Description                                                 |              |
| doDownload(String imageUrl) | this function download image in the URL with authentication |              |

### 3.6.1.4 ICLDownloadService

The CLDownloadService interfaces has methods/callbacks:

This callback is called to get the image when download is finished.

### onDownloadImageSuccess

This callback is called when image can't be download

| Page 67 of 79 |
|---------------|
|---------------|

#### onDownloadImageError

The ICLDownloadService interfaces has method/callback;

Table 3-33 ICLDownloadService

| ICLDownloadService                                       |                                                          |  |
|----------------------------------------------------------|----------------------------------------------------------|--|
| Methods                                                  | Description                                              |  |
| onDownloadImageSuccess(CLDownloadImageResponse response) | this callback to get the image when download is finished |  |
| onDownloadImageError(CLErrorResponse error)              | this callback is called when image can't be download     |  |

#### 3.6.2 Send Receipt

The service is used to send receipt payment transactions. The receipt is sent by cashlez's e-mail or SMS. Below is Send Receipt flow (Figure 3.11).

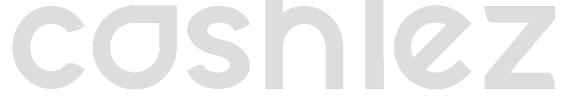

|  | Page 68 of 79 |  |
|--|---------------|--|
|--|---------------|--|

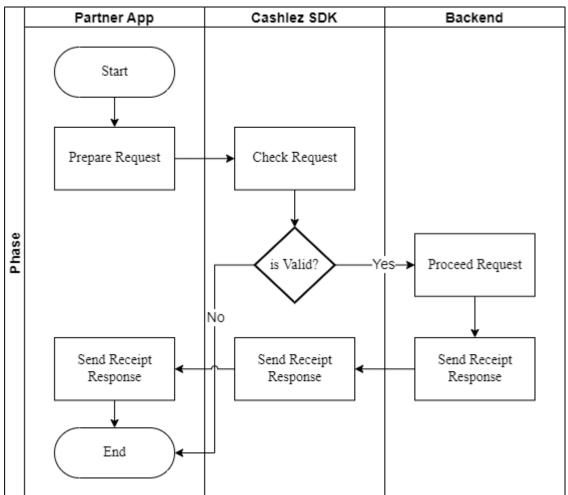

Figure 3.11 Send Receipt Flow

The service is used to send receipt payment transactions. the receipt sent by cashlez's e-mail or SMS.

### 3.6.2.1 CLSendReceiptHandler

The CLSendReceiptHandlerservice class to send receipt.

This function to send receipt.

### doSendReceipt

The CLSendReceiptHandler service class to send send receipt.

|--|

| ICLSendReceiptHandler                     |                                    |
|-------------------------------------------|------------------------------------|
| Methods                                   | Description                        |
| doSendReceipt(CLPaymentResponse response) | this function used to send receipt |

### Table 3-34 ICLSendReceiptHandler

### 3.6.2.2 CLSendReceiptService

The CLSendReceiptServiceinterfaces has methods/callbacks:

This callback is called when send receipt success

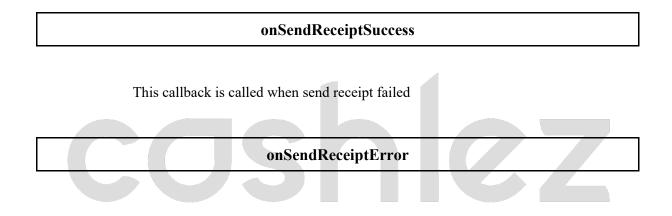

### The ICLSendReceiptService interfaces has methods/callbacks;

| Table 3-35 ICLSendReceiptService |
|----------------------------------|
|----------------------------------|

| ICLSendReceiptService                                |                                                      |  |
|------------------------------------------------------|------------------------------------------------------|--|
| Methods                                              | Description                                          |  |
| onSendReceiptSuccess(CLSendReceiptResponse response) | this callback is called when send receipt success    |  |
| onSendReceiptError(CLErrorResponse error)            | this callback is called when send receipt fail/error |  |

#### 3.6.3 Help Message

The service is used when customers need some help and send messages to Cashlez.

|--|

Below is Help Message flow (Figure 3.12).

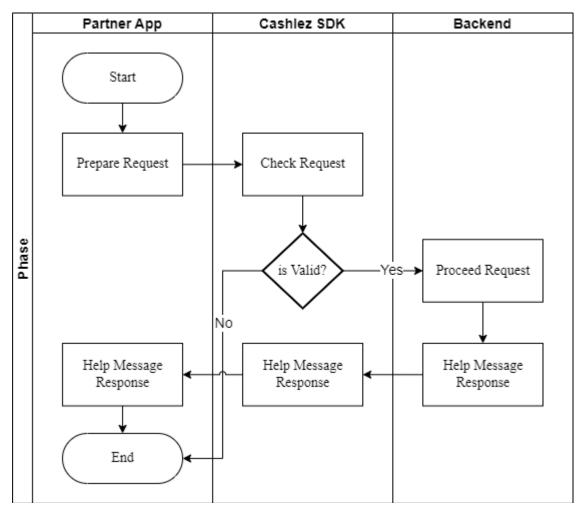

Figure 3.12 Help Message Flow

The service is used when customers need some help and send messages to Cashlez.

### 3.6.3.1 CLHelpHandler

The CLHelpHandlerservice class mainly used to check the reader.

This function to send help message to Cashlez.

| doSendMessage |
|---------------|
|               |

|  | Page 71 of 79 |  |
|--|---------------|--|
|--|---------------|--|

The ICLHelpHandler class mainly used to check the reader.

| Table 3-36 IC | LHelpHandler                                    |
|---------------|-------------------------------------------------|
| ICLHelp       | Handler                                         |
| Methods       | Description                                     |
| doSendMessage | this function to send help messages to Cashlez. |

### 3.6.3.2 ICLHelpMessageService

The CLHelpMessageServiceinterfaces has methods/callbacks:

This callback is called when the result of the help message is available.

onSendHelpSuccess

This callback is called when help message failed

onSendHelpError

The ICLHelpMessageService interfaces has methods/callbacks;

| ICLHelpMessageService |                                                           |
|-----------------------|-----------------------------------------------------------|
| Methods               | Description                                               |
| onSendHelpSuccess     | this callback is called when send help message success    |
| onSendHelpError       | this callback is called when send help message fail/error |

| Table 3-37 ICLHelpMessageService |
|----------------------------------|
|----------------------------------|

|--|

### 3.7

**Response Code** Below are the response codes from our SDK (Table 3.11).

| No. | Response Code | Message                                                |
|-----|---------------|--------------------------------------------------------|
| 1.  | 1001          | Please fill Username and PIN                           |
| 2.  | 1002          | Please fill Username                                   |
| 3.  | 1003          | Please fill PIN                                        |
| 4.  | 1004          | Username must be more than 3 characters in length      |
| 5.  | 1005          | PIN must be 6 characters in length                     |
| 6.  | 1006          | Username and Pin too short                             |
| 7.  | 1007          | Aggregator login data is needed                        |
| 8.  | 1008          | Server public key is needed                            |
| 9.  | 1009          | Aggregator id is needed                                |
| 10. | 10010         | Please fill activation code                            |
| 11. | 10011         | Fail handshake, please try again                       |
| 12. | 10012         | Fail to decrypt process                                |
| 13. | 10013         | Please provide valid reader companion                  |
| 14. | 10014         | Please fill message                                    |
| 15. | 10015         | Please provide valid image path                        |
| 16. | 10016         | Upload image failed                                    |
| 17. | 10017         | Image already exist                                    |
| 18. | 10018         | Transaction Id required                                |
| 19. | 10019         | Download image failed                                  |
| 20. | 10020         | Please provide valid payment data                      |
| 21. | 10021         | Location Service is not available                      |
| 22. | 10022         | Please update Location Service to continue the process |
| 23. | 10023         | Please provide valid signature                         |

#### Table 3.18 Response Code

| Page 73 of 79 |  |
|---------------|--|
|---------------|--|

| 24.                                                                                                    | 10024                                                                                                    | Amount is not valid                                                                                                    |
|----------------------------------------------------------------------------------------------------|----------------------------------------------------------------------------------------------------|----------------------------------------------------------------------------------------------------|
| 25.                                                                                                    | 10025                                                                                                    | Please enable GPS                                                                                                    |
| 26.                                                                                                    | 10026                                                                                                    | Please wait, updating location                                                                                                    |
| 27.                                                                                                    | 10027                                                                                                    | Please provide transaction type                                                                                                    |
| 28.                                                                                                    | 10028                                                                                                    | No reader compainon paired                                                                                                    |
| 29.                                                                                                    | 10029                                                                                                    | You don't have Printer paired                                                                                                    |
| 30.                                                                                                    | 10030                                                                                                    | Bluetooth off                                                                                                    |
| 31.                                                                                                    | 10031                                                                                                    | Connect to printer failed                                                                                                    |
| 32.                                                                                                    | 10032                                                                                                    | Printer off                                                                                                    |
| 33.                                                                                                    | 10033                                                                                                    | Printer overheat                                                                                                    |
| 34.                                                                                                    | 10034                                                                                                    | Paper empty                                                                                                    |
| 35.                                                                                                    | 10035                                                                                                    | Please try again                                                                                                    |
| 36.                                                                                                    | 10036                                                                                                    | Printer battery low                                                                                                    |
|                                                                                                    |                                                                                                    |                                                                                                    |
| 37.                                                                                                    | 10037                                                                                                    | Please provide verification mode                                                                                                    |
| 37.<br>38.                                                                                                    | 10037       10038                                                                                                    | Please provide verification mode<br>You're not connecting with your Reader companion, only CASH<br>Transaction can proceed                                                                                                    |
|                                                                                                    |                                                                                                    | You're not connecting with your Reader companion, only CASH                                                                                                    |
| 38.                                                                                                    | 10038                                                                                                    | You're not connecting with your Reader companion, only CASH<br>Transaction can proceed                                                                                                    |
| 38.<br>39.                                                                                                    | 10038<br>10039                                                                                                    | You're not connecting with your Reader companion, only CASH<br>Transaction can proceed<br>Waiting for reader                                                                                                    |
| <ul><li>38.</li><li>39.</li><li>40.</li></ul>                                                                                   | 10038<br>10039<br>10040                                                                                               | You're not connecting with your Reader companion, only CASH<br>Transaction can proceed<br>Waiting for reader<br>Failed get companion serial number, check your companion                                                                                                    |
| <ul><li>38.</li><li>39.</li><li>40.</li><li>41.</li></ul>                                                                       | 10038       10039       10040       10042                                                                             | You're not connecting with your Reader companion, only CASH<br>Transaction can proceed<br>Waiting for reader<br>Failed get companion serial number, check your companion<br>Reader not connected                                                                                                    |
| <ul> <li>38.</li> <li>39.</li> <li>40.</li> <li>41.</li> <li>42.</li> </ul>                                                     | 10038       10039       10040       10042       10043                                                                 | You're not connecting with your Reader companion, only CASH<br>Transaction can proceed<br>Waiting for reader<br>Failed get companion serial number, check your companion<br>Reader not connected<br>Reader connection fail to start                                                                                               |
| <ul> <li>38.</li> <li>39.</li> <li>40.</li> <li>41.</li> <li>42.</li> <li>43.</li> </ul>                                        | 10038       10039       10040       10042       10043       10044                                                     | You're not connecting with your Reader companion, only CASH<br>Transaction can proceed<br>Waiting for reader<br>Failed get companion serial number, check your companion<br>Reader not connected<br>Reader connection fail to start<br>Reader waiting time out                                                                    |
| <ul> <li>38.</li> <li>39.</li> <li>40.</li> <li>41.</li> <li>42.</li> <li>43.</li> <li>44.</li> </ul>                           | 10038         10039         10040         10042         10043         10044         10045                             | You're not connecting with your Reader companion, only CASH<br>Transaction can proceed<br>Waiting for reader<br>Failed get companion serial number, check your companion<br>Reader not connected<br>Reader connection fail to start<br>Reader waiting time out<br>Transaction cancelled                                           |
| <ul> <li>38.</li> <li>39.</li> <li>40.</li> <li>41.</li> <li>42.</li> <li>43.</li> <li>44.</li> <li>45.</li> </ul>              | 10038         10039         10040         10042         10043         10044         10045         10046               | You're not connecting with your Reader companion, only CASH<br>Transaction can proceed<br>Waiting for reader<br>Failed get companion serial number, check your companion<br>Reader not connected<br>Reader connection fail to start<br>Reader waiting time out<br>Transaction cancelled<br>Error while processing                 |
| <ul> <li>38.</li> <li>39.</li> <li>40.</li> <li>41.</li> <li>42.</li> <li>43.</li> <li>44.</li> <li>45.</li> <li>46.</li> </ul> | 10038         10039         10040         10042         10043         10044         10045         10046         10047 | You're not connecting with your Reader companion, only CASH<br>Transaction can proceed<br>Waiting for reader<br>Failed get companion serial number, check your companion<br>Reader not connected<br>Reader connection fail to start<br>Reader waiting time out<br>Transaction cancelled<br>Error while processing<br>Card expired |

| Page 74 of 79 |  |
|---------------|--|
|               |  |

| 50. | 10051 | Transaction failed                                                                                          |
|-----|-------|----------------------------------------------------------------------------------------------------|
| 51. | 10052 | Password is mandatory                                                                                       |
| 52. | 10053 | User data is mandatory                                                                                      |
| 53. | 10062 | Please fill old PIN and new PIN                                                                             |
| 54. | 10063 | Please fill old PIN                                                                                         |
| 55. | 10064 | Please fill new PIN                                                                                         |
| 56. | 10065 | Old PIN must be 6 characters in length                                                                      |
| 57. | 10066 | New PIN must be 6 characters in length                                                                      |
| 58. | 10067 | You can't do settlement                                                                                     |
| 59. | 10068 | Merchant Transaction Id required                                                                            |
| 60. | 10069 | Mobile number required                                                                                      |
| 61. | 10070 | Please provide valid printer companion                                                                      |
| 62. | 10071 | Client private key is needed                                                                                |
| 63. | 1054  | Email, username and image path required                                                                     |
| 64. | 1055  | Email and username required                                                                                 |
| 65. | 1056  | Email and image path required                                                                               |
| 66. | 1057  | mail required                                                                                               |
| 67  | 2001  | Fail to response, please try again                                                                          |
| 68  | 2002  | Session is expired                                                                                          |
| 69  | 2003  | TLE LTWK key download error                                                                                 |
| 70  | 2004  | TLE Logon download error                                                                                    |
| 71  | 2012  | Page number is invalid                                                                                      |
| 72  | 3010  | You have exceeded a maximum number of three (3) attempts. Please contact your Merchant System Administrator |
| 73  | 3011  | You have exceeded a maximum number of five (5) attempts. Please contact your Merchant System Administrator  |
|     |       |                                                                                                    |

| f 79 |
|------|
|------|

| 75                                                                   | 3020                                                                               | Please activate account using another phone /device                                                                                                    |
|----------------------------------------------------------------------|------------------------------------------------------------------------------------|----------------------------------------------------------------------------------------------------|
| 76                                                                   | 3021                                                                               | Invalid Reader                                                                                                    |
| 77                                                                   | 3022                                                                               | Please use the same Smart Reader                                                                                                    |
| 78                                                                   | 3023                                                                               | Invalid phone ID. Please reset your Smart Reader                                                                                                    |
| 79                                                                   | 3030                                                                               | Reader is not linked to the current merchant                                                                                                    |
| 80                                                                   | 3031                                                                               | Reader is inactive or suspended. Please insert another reader                                                                                                    |
| 81                                                                   | 3032                                                                               | Reader malfunction. Please contact our Merchant Hotline for replacement                                                                                                    |
| 82                                                                   | 3040                                                                               | TID is suspended or not linked to Mobile User                                                                                                    |
| 83                                                                   | 3042                                                                               | No TID is linked with this mobile user                                                                                                    |
| 84                                                                   | 3043                                                                               | Application Expired, please update the application                                                                                                    |
| 85                                                                   | 3044                                                                               | New version is available, please update the application                                                                                                    |
| 86                                                                   | 5010                                                                               | Invalid login, please try again or contact your Merchant System<br>Administrator                                                                                                    |
| 87                                                                   | 5011                                                                               | User PIN must be 6 numeric characters                                                                                                    |
| 88                                                                   | 5012                                                                               | Please do not reuse the last 5 passwords                                                                                                    |
| 0.0                                                                  |                                                                                    |                                                                                                    |
| 89                                                                   | 5013                                                                               | Invalid activation code. Please try again                                                                                                    |
| 89<br>90                                                             | 5013           5014                                                                | Invalid activation code. Please try again<br>Please ensure User ID and User PIN are valid. This will be your last<br>attempt before your account is suspended                                                                                                    |
|                                                                      |                                                                                    | Please ensure User ID and User PIN are valid. This will be your last                                                                                                    |
| 90                                                                   | 5014                                                                               | Please ensure User ID and User PIN are valid. This will be your last attempt before your account is suspended                                                                                                    |
| 90<br>91                                                             | 5014<br>5015                                                                       | Please ensure User ID and User PIN are valid. This will be your last<br>attempt before your account is suspended<br>User is not active                                                                                                    |
| 90<br>91<br>92                                                       | 5014<br>5015<br>5016                                                               | Please ensure User ID and User PIN are valid. This will be your last<br>attempt before your account is suspended<br>User is not active<br>Activation failed                                                                                                    |
| 90<br>91<br>92<br>93                                                 | 5014       5015       5016       5017                                              | Please ensure User ID and User PIN are valid. This will be your last attempt before your account is suspended         User is not active         Activation failed         Mobile user already exists with that name                                                                                                    |
| 90<br>91<br>92<br>93<br>94                                           | 5014       5015       5016       5017       5020                                   | Please ensure User ID and User PIN are valid. This will be your last attempt before your account is suspended         User is not active         Activation failed         Mobile user already exists with that name         You are using an outdated application. Please update your version                                                                                          |
| 90<br>91<br>92<br>93<br>94<br>95                                     | 5014         5015         5016         5017         5020         5030              | Please ensure User ID and User PIN are valid. This will be your last attempt before your account is suspended         User is not active         Activation failed         Mobile user already exists with that name         You are using an outdated application. Please update your version         Unable to find resource you\'re looking for                                      |
| 90         91         92         93         94         95         96 | 5014         5015         5016         5017         5020         5030         5031 | Please ensure User ID and User PIN are valid. This will be your last attempt before your account is suspended         User is not active         Activation failed         Mobile user already exists with that name         You are using an outdated application. Please update your version         Unable to find resource you\'re looking for         Password must have 6 numbers |

| 100 | 5035 | You are not authorized to void transactions                                                                     |
|-----|------|----------------------------------------------------------------------------------------------------|
| 101 | 5036 | Void failed because this user is suspended                                                                      |
| 102 | 5037 | Settlement failed because this user is suspended                                                                |
| 103 | 5038 | Invalid format user login. User login can contain alphanumeric, \'.\'<br>(dot), \'-\' (dash), \'_\'(underscore) |
| 104 | 5039 | Wrong password when settlement                                                                                  |
| 105 | 5040 | You are not authorized to settle this batch                                                                     |
| 106 | 3041 | Failed to do settlement, kindly contact our Merchant Hotline                                                    |
| 107 | 3042 | Batch is full, please settle                                                                                    |
| 108 | 3043 | Unable to find transaction you\'re looking for                                                                  |
| 109 | 5110 | Connection Error. Please try again, if the problem persists kindly contact our Merchant Hotline                 |
| 110 | 5111 | You have exceeded your daily transaction limit. Please contact our Merchant Hotline                             |
| 111 | 5112 | You have exceeded your monthly transaction limit. Please contact our Merchant Hotline                           |
| 112 | 5113 | You have exceeded your transaction limit. Please contact our Merchant Hotline                                   |
| 113 | 5114 | Please verify mobile number                                                                                     |
| 114 | 5115 | Please verify email                                                                                             |
| 115 | 5116 | Email or SMS service is currently unavailable. Please contact Merchant Hotline                                  |
| 116 | 5117 | Your transaction is not allowed by risk management. Please contact<br>our Merchant Hotline                      |
| 117 | 5118 | Unable to process payment. Host keys not properly configured                                                    |
| 118 | 5119 | Invalid template SMS                                                                                            |
| 119 | 5120 | Error while saving data to table                                                                                |
| 120 | 5121 | Error while saving data to table                                                                                |
| 121 | 5122 | You cannot perform transaction outside permitted location                                                       |

|--|

| 122 | 5123 | Your transaction is below than limit per transaction                                            |
|-----|------|-------------------------------------------------------------------------------------------------|
| 123 | 5124 | Your transaction currency is not supported                                                      |
| 124 | 5125 | Transaction amount mismatch between EMV amount and service amount                               |
| 125 | 5126 | Transaction is already reversed                                                                 |
| 126 | 5127 | No TID supported for current transaction                                                        |
| 127 | 5128 | Merchant disallowed magstripe and signature verification. Please contact support                |
| 128 | 5129 | No aggregator supported for current transaction                                                 |
| 129 | 5130 | Invalid request URL                                                                             |
| 130 | 5131 | Card not supported for current transaction                                                      |
| 131 | 5555 | System is currently not available. Please try again later                                       |
| 132 | 5600 | Transaction must use PIN                                                                        |
| 133 | 5601 | Wrong choice of transaction type: please use credit transaction                                 |
| 134 | 5602 | Wrong choice of transaction type: please use debit transaction                                  |
| 135 | 5603 | Incorrect PIN                                                                                   |
| 136 | 5604 | Duplicate Transaction                                                                           |
| 137 | 8090 | An error has occurred. Please contact our Merchant Hotline                                      |
| 138 | 8091 | Connection Error. Please try again, if the problem persists kindly contact our Merchant Hotline |
| 139 | 8092 | Connection Error. Please try again, if the problem persists kindly contact our Merchant Hotline |
| 140 | 8093 | Batch Upload failed. Please call Help Desk                                                      |
| 141 | 8094 | Connection Error. Please try again, if the problem persists kindly contact our Merchant Hotline |
| 142 | 9001 | Invalid card                                                                                    |
| 143 | 9010 | Invalid service name/version                                                                    |
| 144 | 9011 | Method invocation error                                                                         |
| 145 | 9012 | No Application ID is selected                                                                   |

| Page 78 of 79 |
|---------------|
|---------------|

|     |       | coshle                                                                                                    |
|-----|-------|----------------------------------------------------------------------------------------------------|
| 146 | 10001 | Service is currently unavailable. Please try again, if the problem persists kindly contact our Merchant Hotline |
| 147 | 11001 | Reader ID in session and request don't match                                                                    |
| 148 | 11002 | Reader ID does not exist in the concurrent map                                                                  |
| 149 | 12001 | Connection between client and host expired, due to cancellation or timeout                                      |
| 150 | 12002 | Maximum thread limit reached                                                                                    |
| 151 | 12003 | Thread interrupted in long poller, probably triggered by a forced destroy                                       |
| 152 | 13001 | Error during encryption/decryption                                                                              |
| 153 | 13002 | Error, client disconnected                                                                                      |
| 154 | 14001 | Connection timed out                                                                                            |
| 155 | 14002 | Login token could not be created                                                                                |
| 156 | 14003 | Login token could not be found or found to be mismatched                                                        |
| 157 | 14004 | Login token expired.                                                                                            |
| 158 | 15001 | Problem in receiving help message                                                                               |
| 159 | 16001 | Requested data is unavailable, if the problem persists kindly contact<br>our Merchant Hotline                   |
| 160 | 16002 | State of requested data is invalid, please contact our Merchant Hotline                                         |

|--|